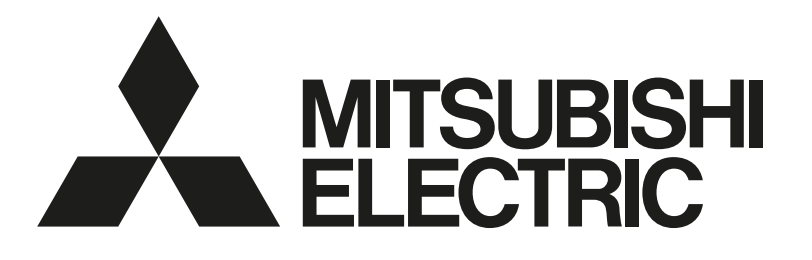

## 三菱電機 空調管理システム 遠隔監視接続用デバイス

[業務用]

形名

MCC-50J

## 据付工事説明書(販売店・工事店様用)

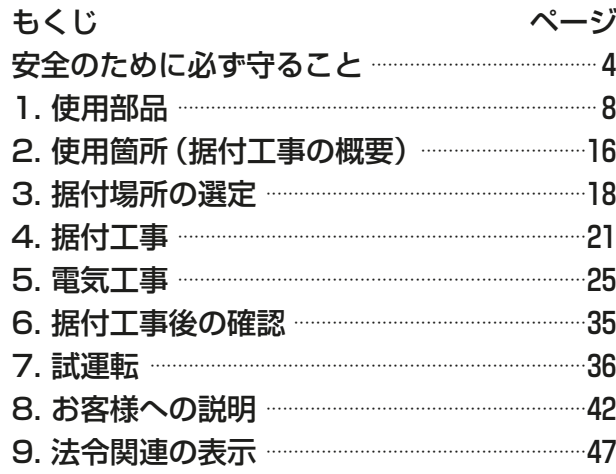

この製品の性能・機能を十分に発揮させ、また安全を確保するために、正しい据付工事が必要です。据付工事 の前に、この説明書を必ずお読みください。なお、以下の項目はお客様向け特記事項です。 ご使用の前に、この据付工事説明書をよくお読みになり、正しく安全にお使いください。

- 「据付工事説明書」は大切に保管してください。
- お客様ご自身では、据付けないでください。(安全や機能の確保ができません。)
- この製品は、日本国内用に設計されていますので、国外では使用できません。また、アフターサービスもでき ません。

 This appliance is designed for use in Japan only and the contents in this document cannot be applied in any other country. No servicing is available outside of Japan.

## もくじ

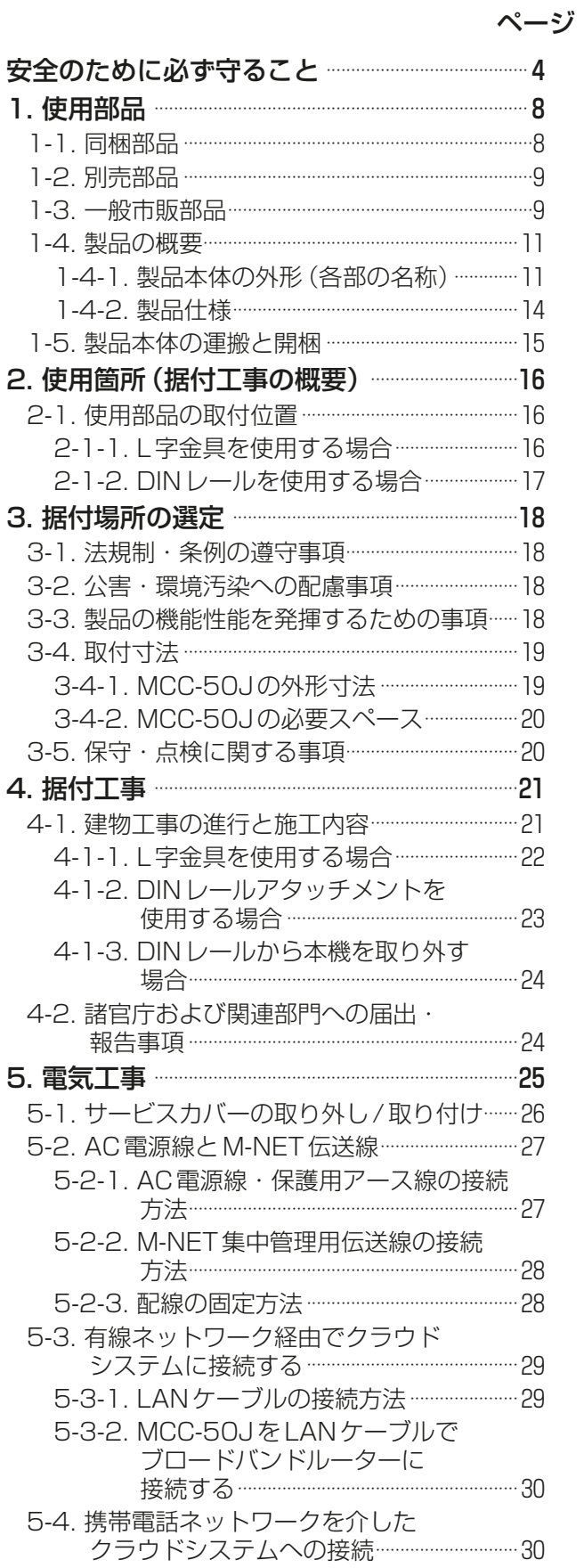

ページ

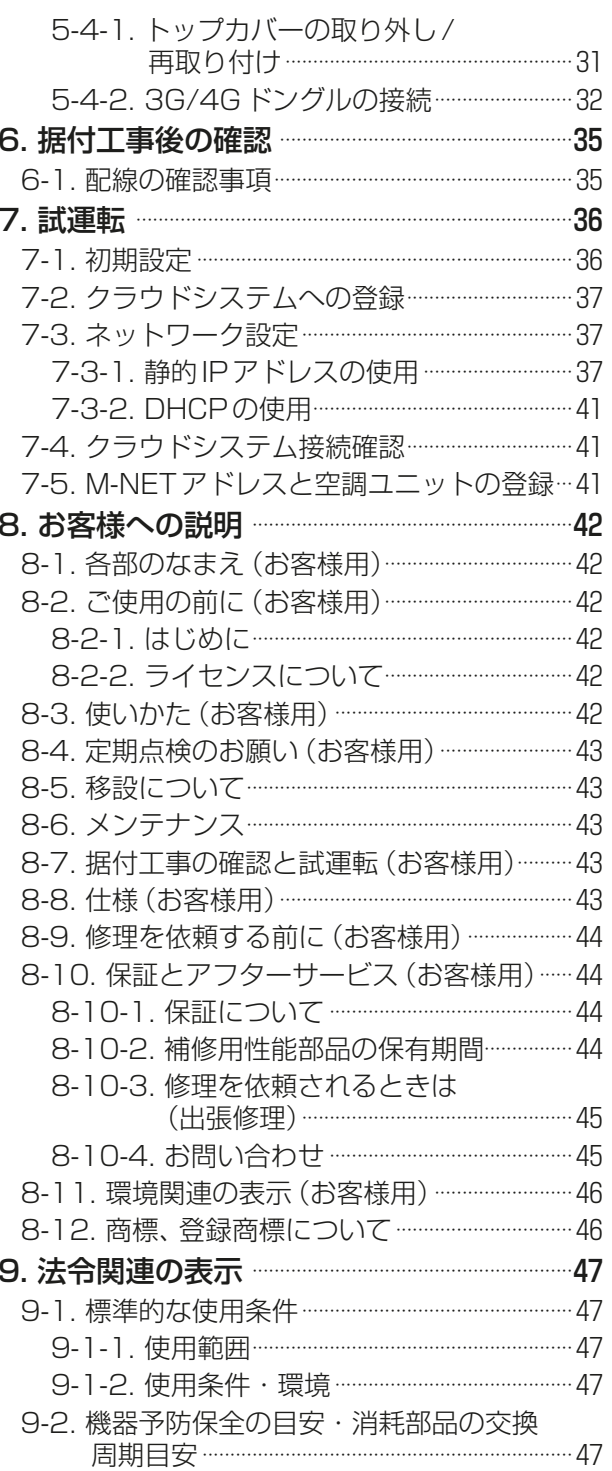

# 全のために必ず守ること

- この「安全のために必ず守ること」をよくお読みのうえ、据え付けてください。
- ここに記載した注意事項は、安全に関する重要な内容です。必ずお守りください。

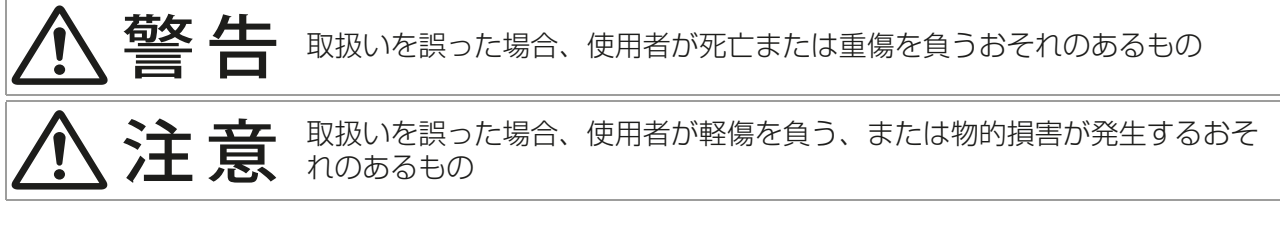

図記号の意味は次のとおりです。

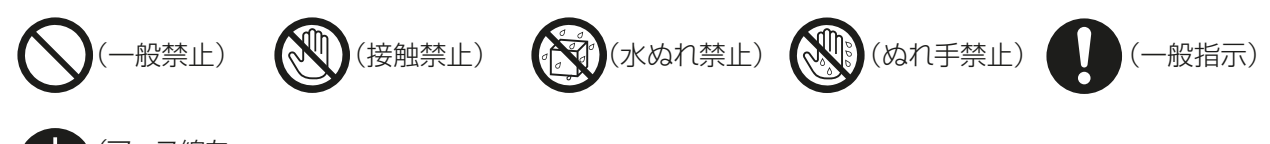

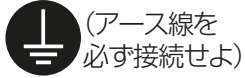

- お読みになったあとは、お使いになる方に必ず本書をお渡しください。
- お使いになる方は、本書をいつでも見られるところに大切に保管してください。移設・修理の場合、工事 をされる方にお渡しください。また、お使いになる方が代わる場合、新しくお使いになる方にお渡しくだ さい。

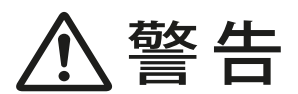

電気配線工事は、法令に基づく資格のある電気工事業者に依頼し、「第一種電気工事士」 の資格を有する者が行う。(第二種電気工事士は電気工事士法で認められた範囲のみ対 応可)

### 一般事項

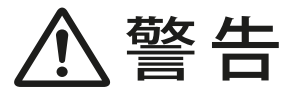

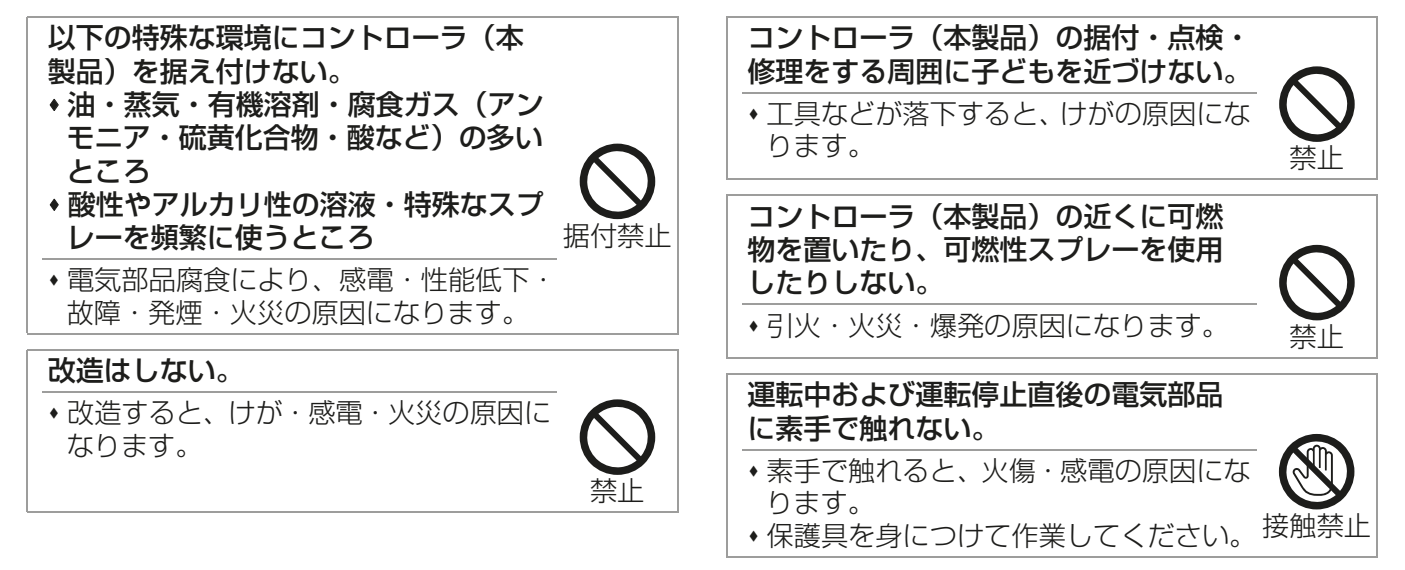

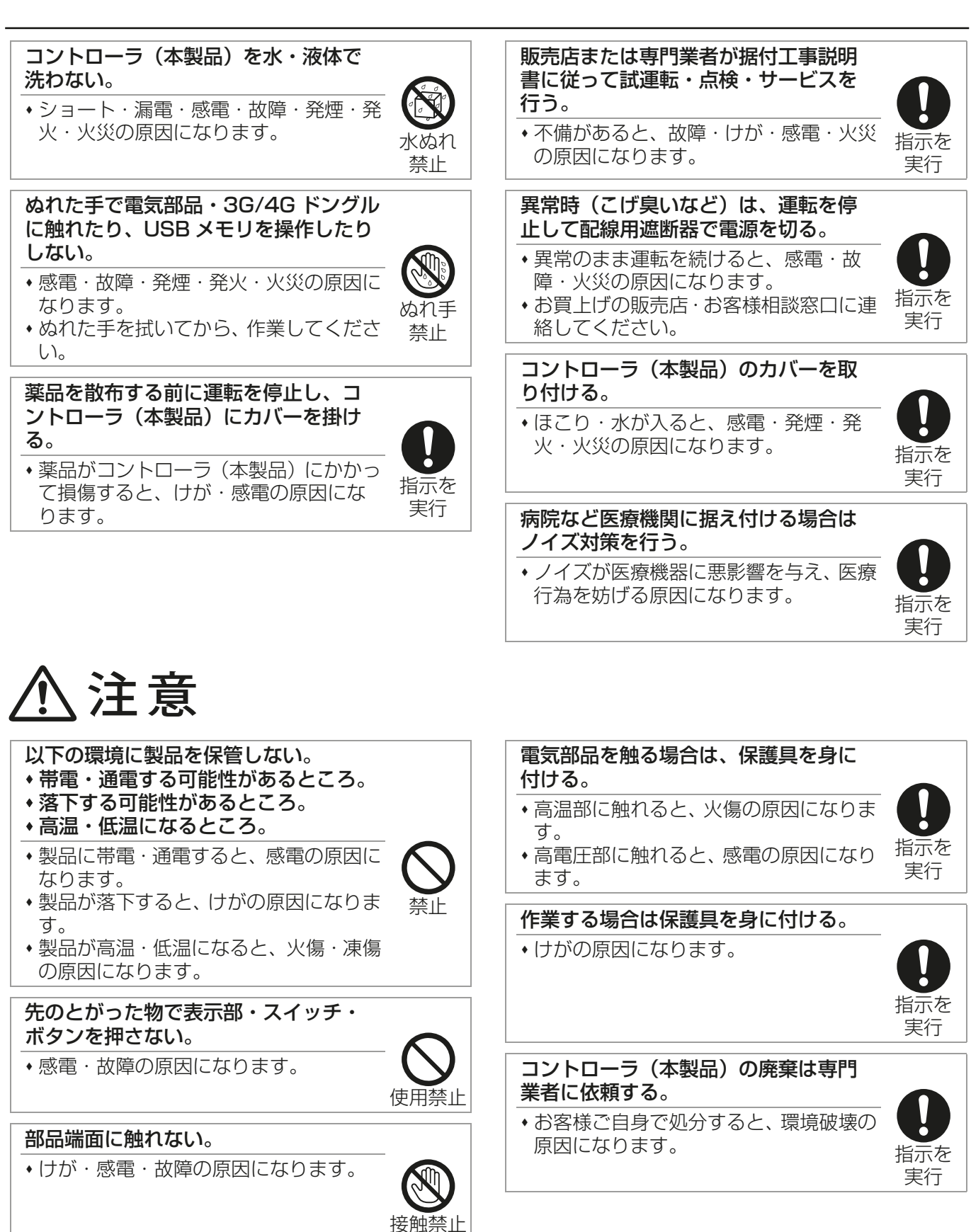

接触禁止

ノックアウト穴のバリに触れない。

けがの原因になります。

### 据付工事をするときに

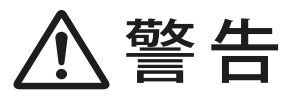

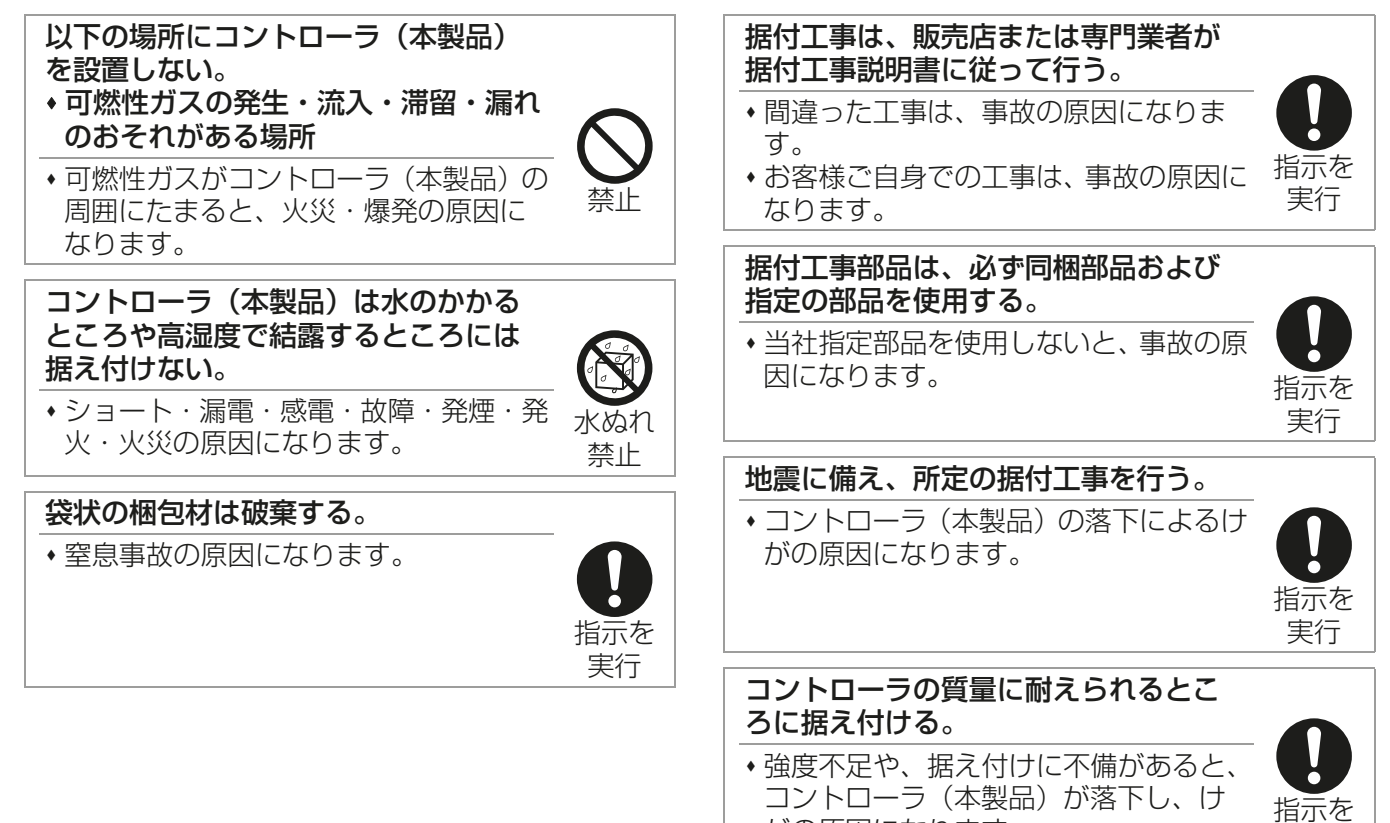

電気工事をするときに

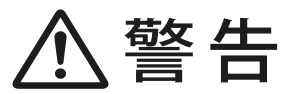

ります。

#### 電源配線は信号端子台に接続しない。

 機器損傷・故障・発煙・火災の原因にな ります。

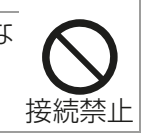

製品に指定以外の電源電圧を接続しな い。 機器損傷・故障・発煙・火災の原因にな

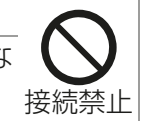

指示を 実行

#### 端子接続部に配線の外力や張力が伝わ らないように固定する。

 配線接続部の接触不良・発熱・断線によ り、発煙・発火・火災の原因になりま す。

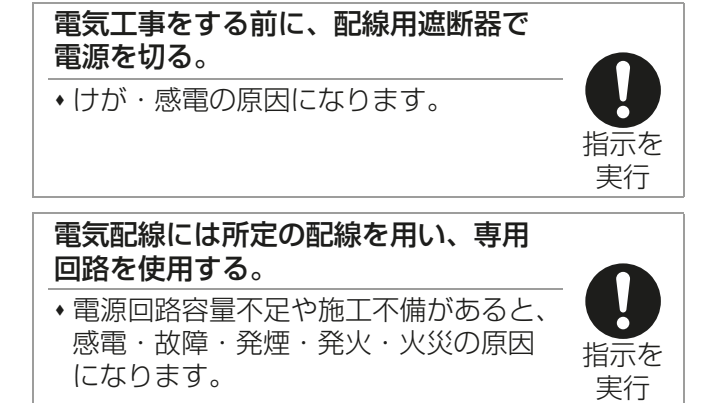

がの原因になります。

実行

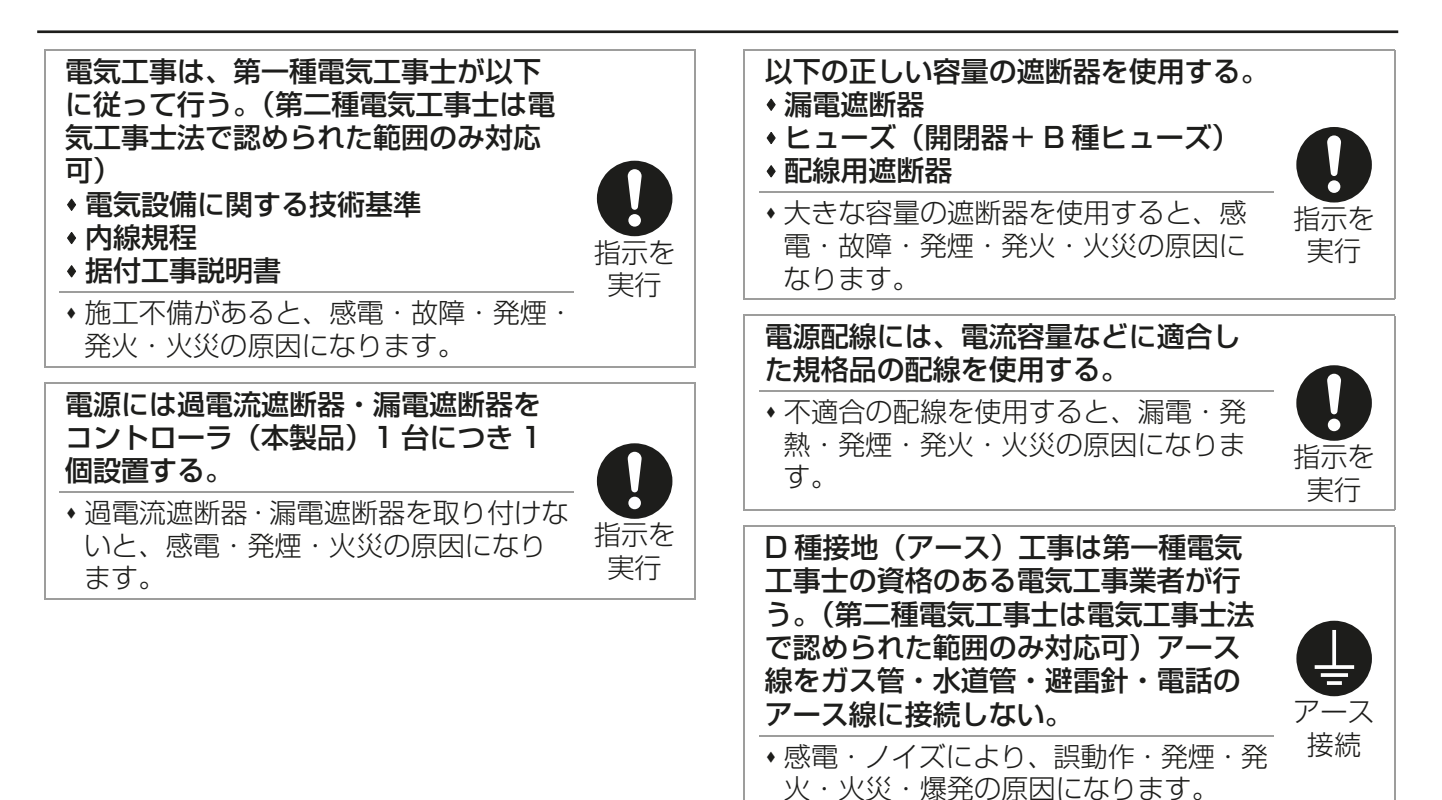

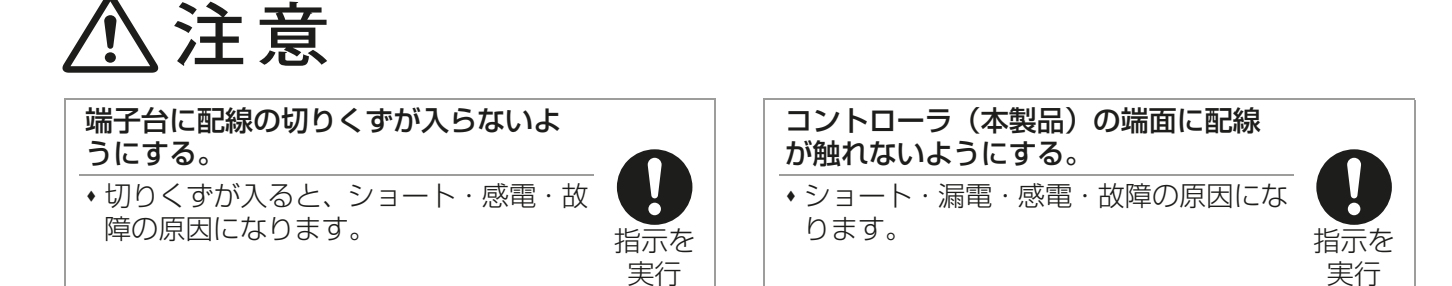

### 移設・修理をするときに

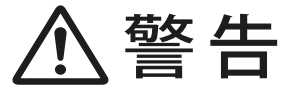

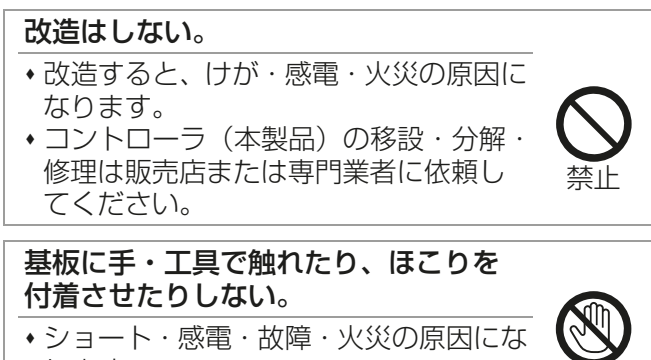

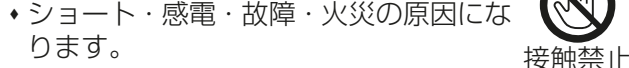

## 1. 使用部品

### 1-1. 同梱部品

本コントローラには下記部品が同梱されています。据付前に確認してください。

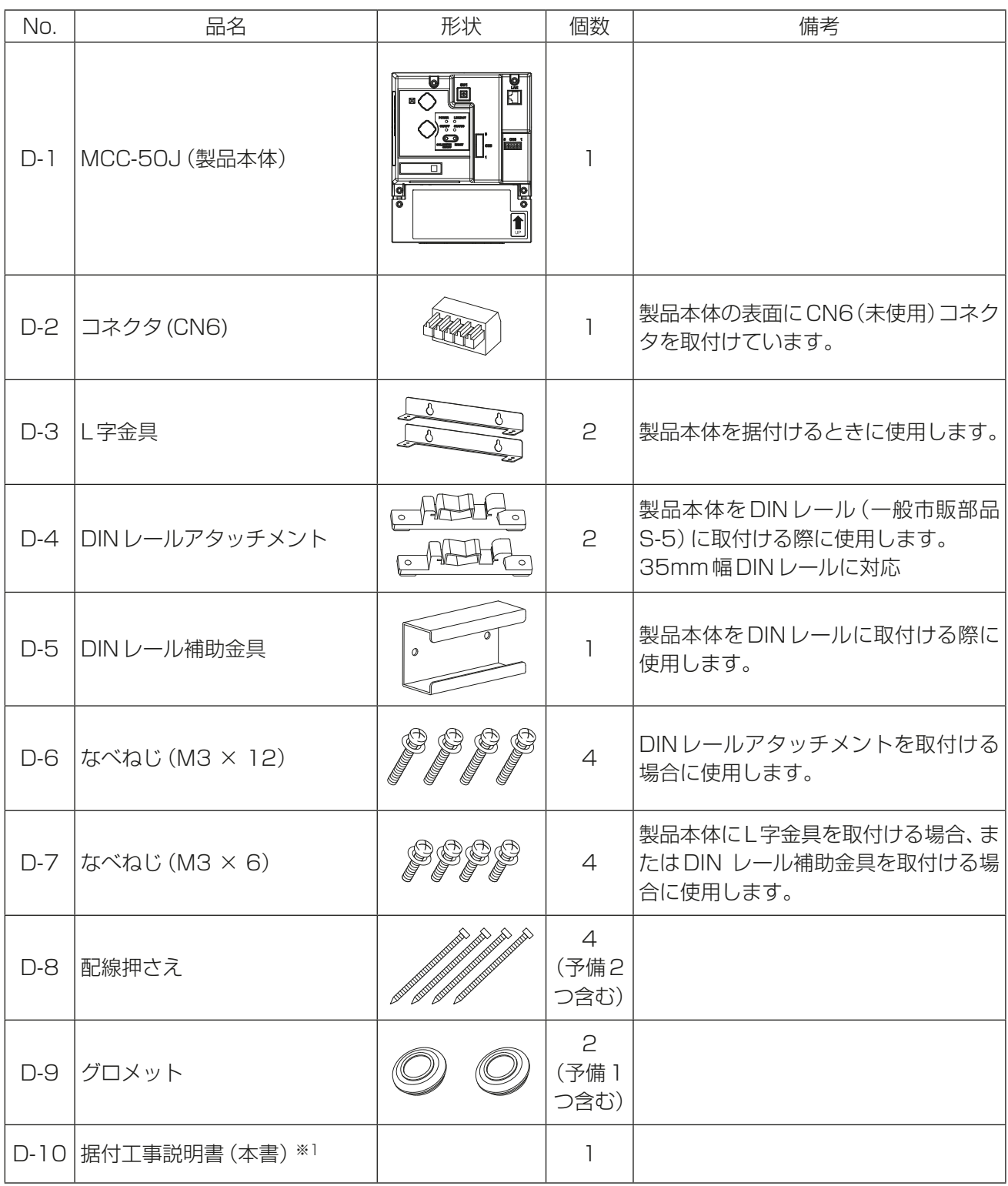

※1 初期設定は、指定のページを参照してください。「初期設定(36ページ)」 操作・モニタは専用クラウドシステムの説明書を参照してください。

## 1-2. 別売部品

以下の部品は三菱電機指定の純正部品をお使いください。

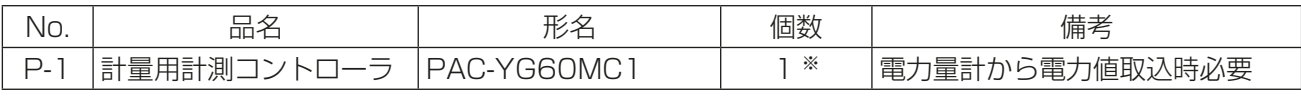

※ 必要な場合のみ

### 1-3. 一般市販部品

必要に応じて以下の一般市販部品を準備してください。

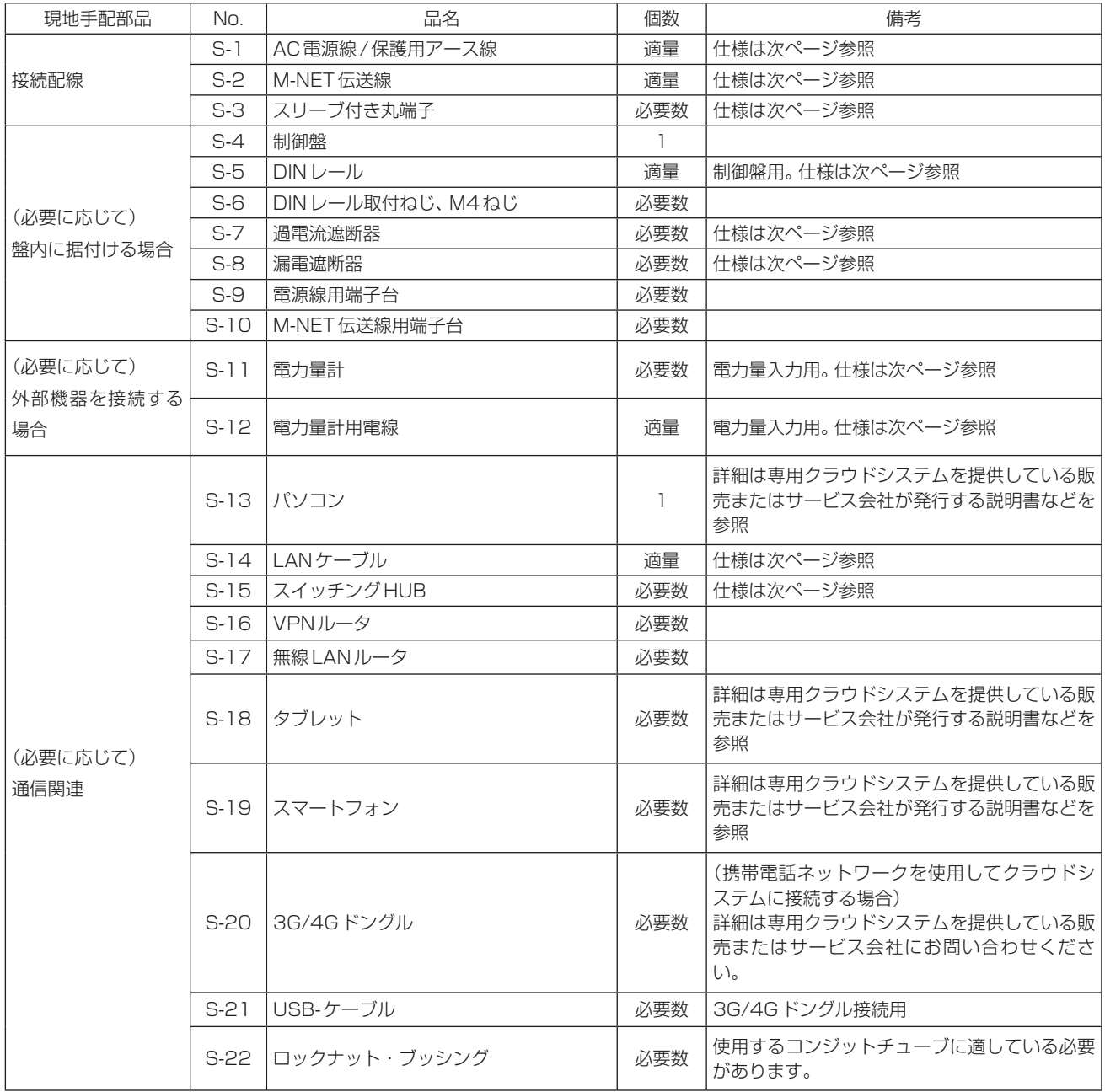

### 一般市販部品の仕様

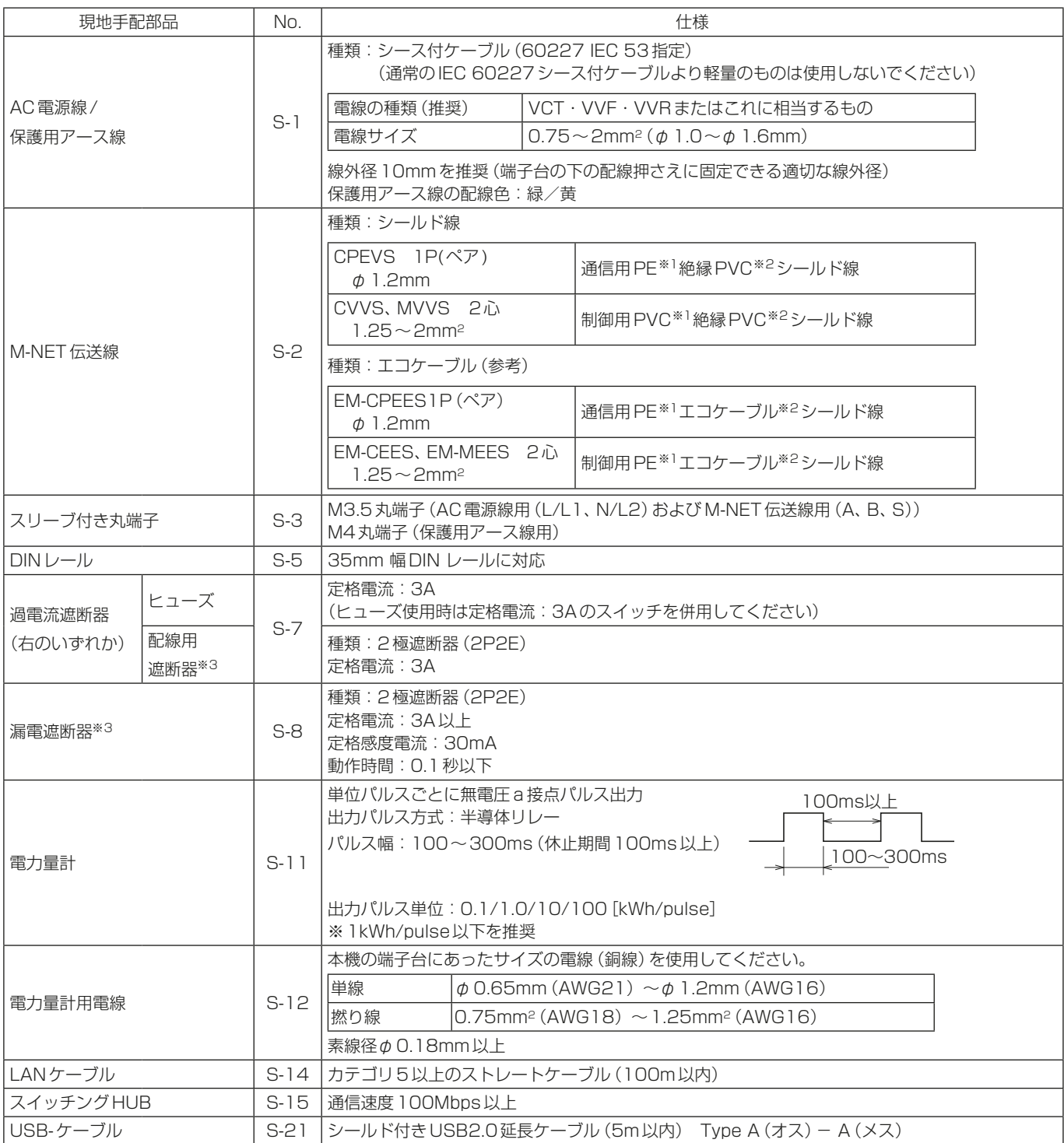

※1 PE:ポリエチレン, PVC:ポリ塩化ビニル

※2 エコケーブルは、シースが黒色の耐燃性ケーブルを使用してください。

※3 接触距離が3mm以上の遮断器を使用してください。

### 1-4. 製品の概要

### 1-4-1. 製品本体の外形(各部の名称)

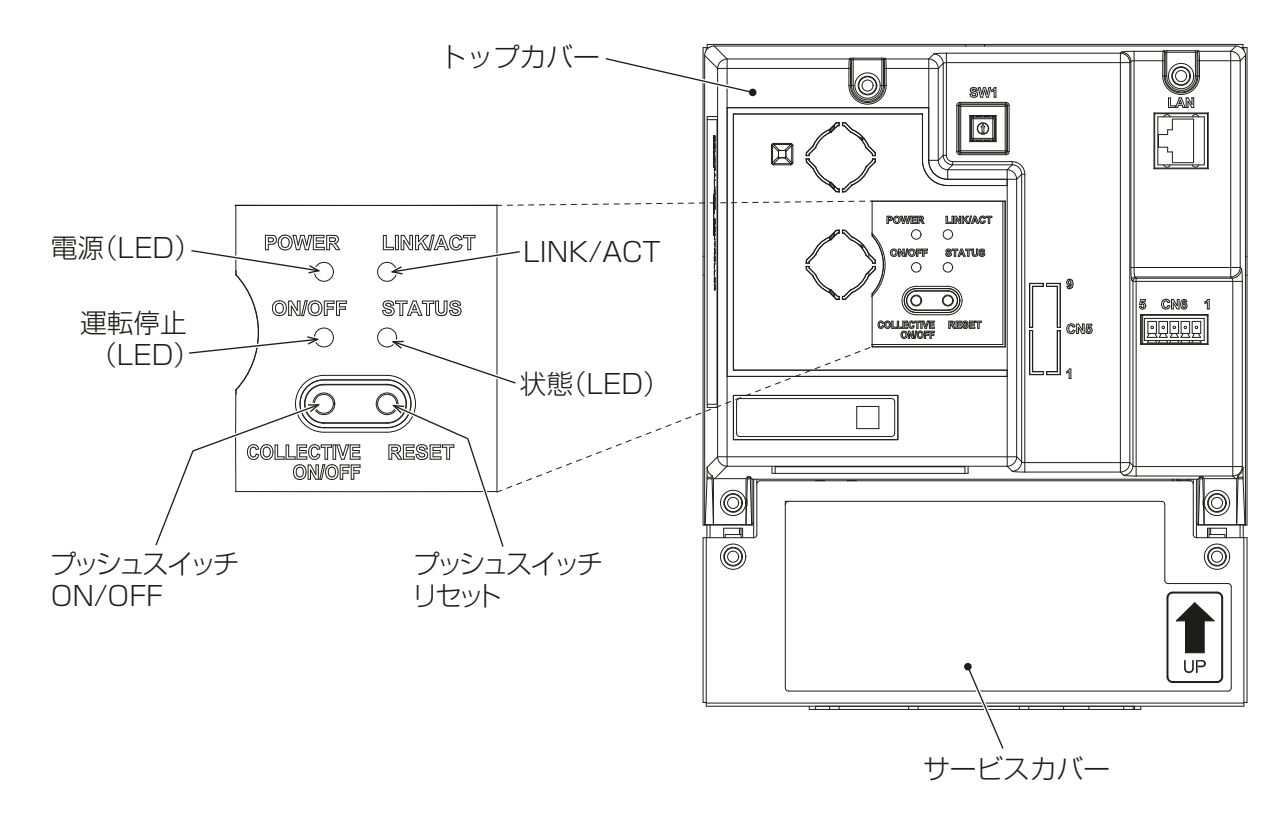

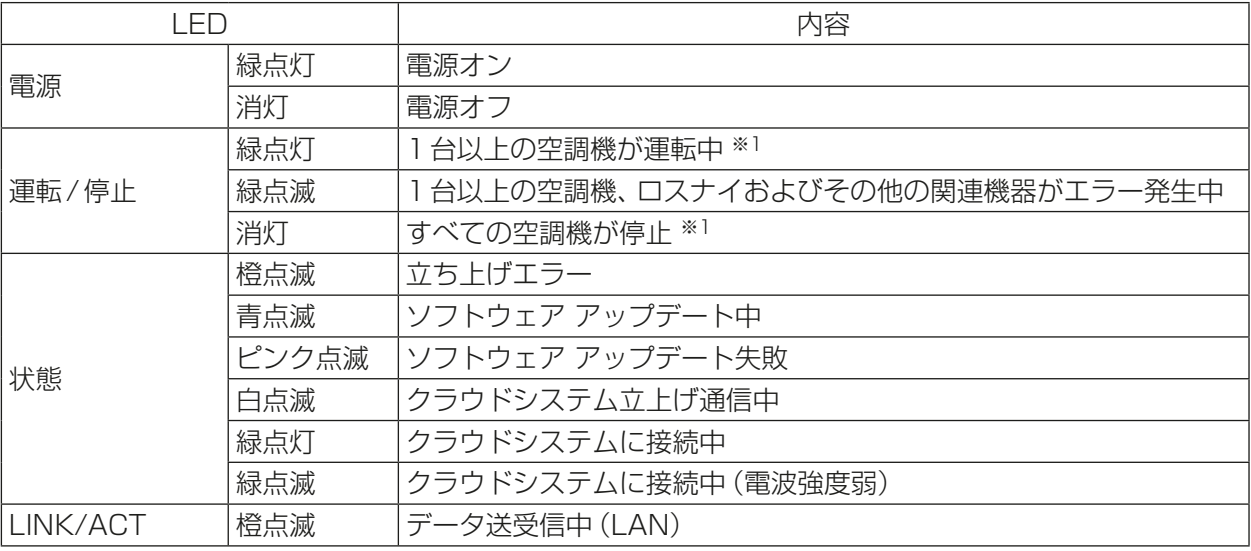

※1 その他の関連機器の状態は表示されません。

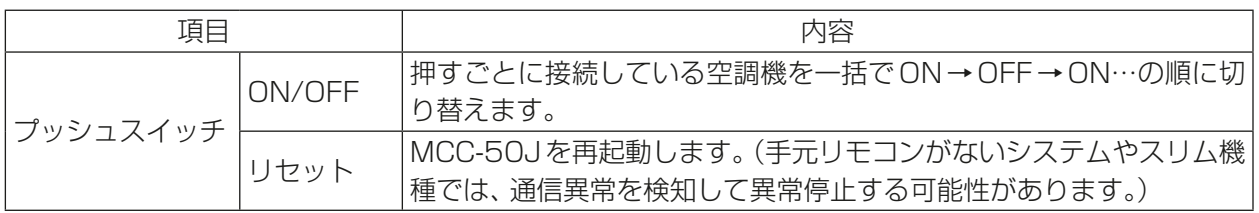

### [1] サービスカバーを取り外した状態

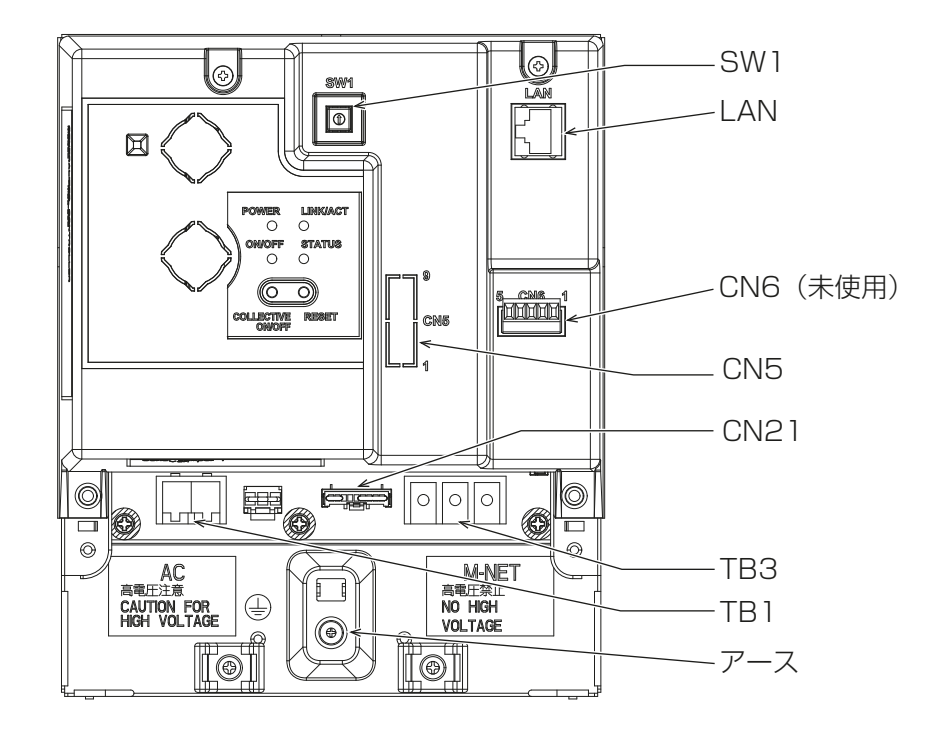

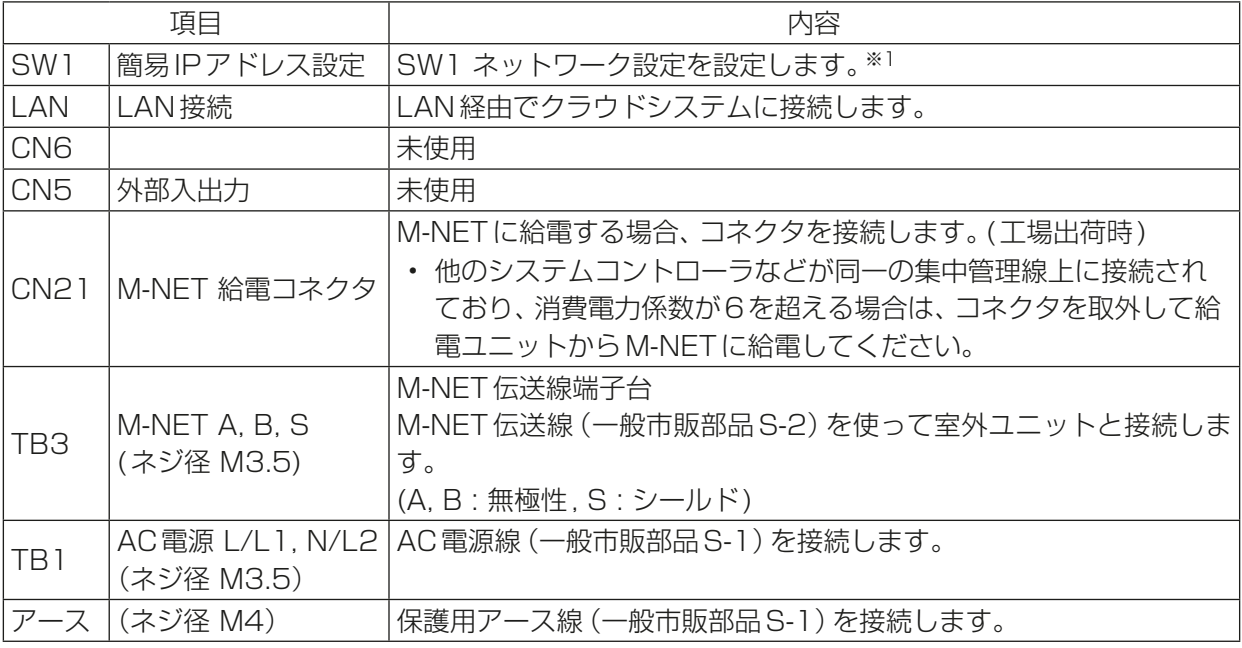

※1 詳細は指定のページを参照してください。「ネットワーク設定(37ページ)」

### [2] トップカバーを取り外した状態

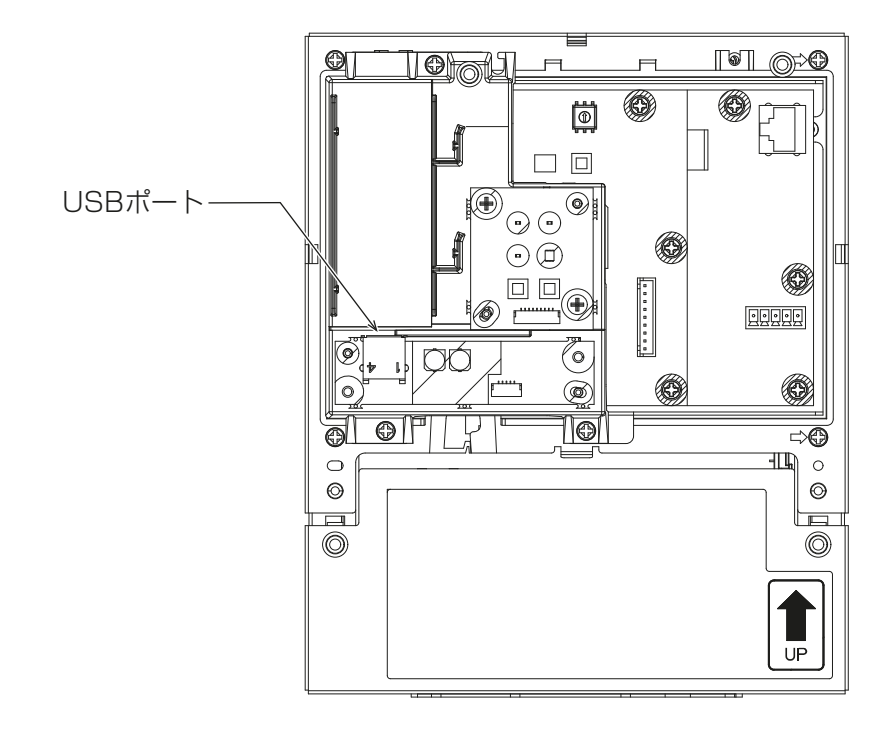

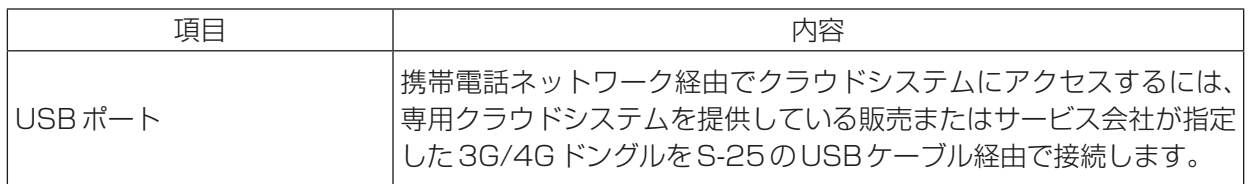

### 1-4-2. 製品仕様

MCC-50J(本機)は、インターネット上の専用クラウドシステムから空調システムを制御する遠隔監視接続用 デバイスです。接続された空調機、ロスナイおよびその他の関連機器を監視できます。本書では、特に機種名の 指定がない場合これらの複数機種の総称として空調機と表しています。

MCC-50Jは、有線ネットワークまたは携帯電話ネットワーク(3G/4G)を介して専用クラウドシステムにア クセスすることで、MCC-50J1台で最大50台の空調機(DT-R(※1)の場合は12台(※2))の監視が可能で す。

- (※1) DT-RにMCC-50JとMAリモコンを併設するシステムで、後押し優先機能を有効にしている場合 は、MAリモコンのスケジュール機能は使用できません。 (DT-R(初期型)や、DT-RⅡで後押し優先無効(出荷時設定)、DT-RⅢで後押し優先無効(要設定)の 場合はスケジュール機能を使用できます。) ただし、23年7月生産分以降のDT-RⅢでは、後押し優先機能が有効であってもMAリモコンのス ケジュール機能が使用できます。それ以前に生産されたDT-RⅢでは、最新のソフトにバージョン アップを行うことで、使用可能となります。 後押し優先機能、および、バージョンアップが必要かどうかについては、専用クラウドシステムを提 供している販売、またはサービス会社にお問い合わせください。 なお、AE-200JとMAリモコンを併設する場合はスケジュール機能の競合を抑えるために、MAリ モコンのスケジュール機能は使用せず、AE-200Jのスケジュール機能を使用してください。
- (※2) DT-Rと空調機を併設する場合、空調機3台をDT-R1台相当とし、DT-R12台以下にしてください。

#### お知らせ

- 本製品は電気通信事業者(移動通信会社、固定通信会社、インターネットプロバイダ等)の通信回線(公衆無 線LANを含む)に直接接続することができません。本製品をインターネットに接続する場合は、必ずルー ター等を経由して接続してください。 ただし、3G/4Gドングルを接続する場合は除きます。
- ルームエアコンはM-NETを介して空調管理システム(遠隔監視接続用デバイス)のEthernet通信や汎用 の無線通信を一般電気工作物(電気事業法の第三十八条第一項に規定)で使用することはできません。
- クラウドシステムの使用方法については、専用クラウドシステムを提供している販売またはサービス会社 にお問い合わせください。
- MCC-50Jを使用するには、インターネットに接続されたコンピューター、タブレット、スマートフォン などの端末デバイスが必要です。
- MCC-50Jは、子供がいるところでは使用しないでください。

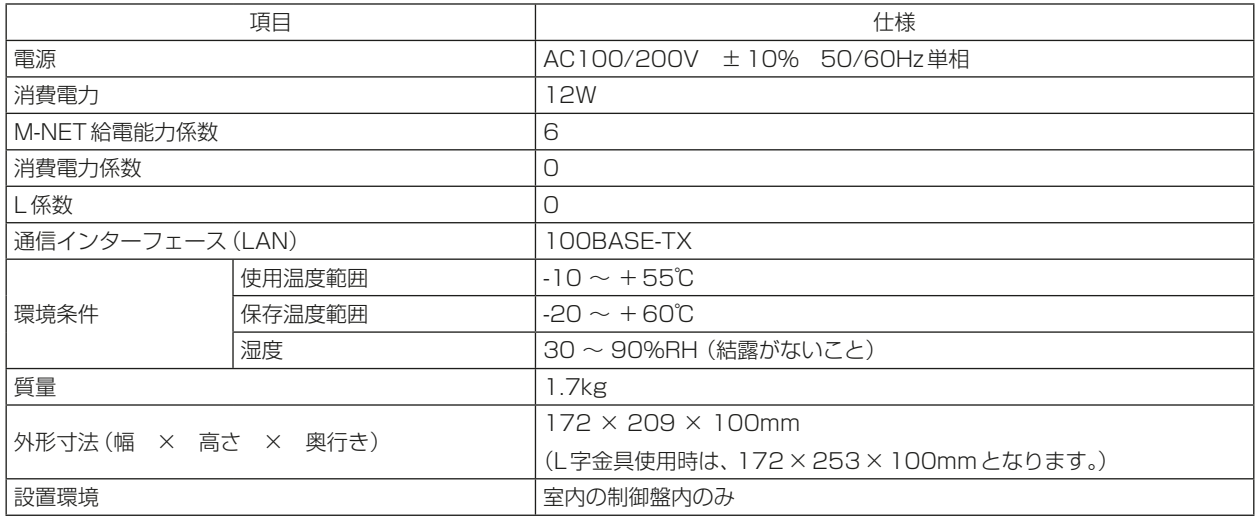

#### 1.使用部品

(単位:mm)

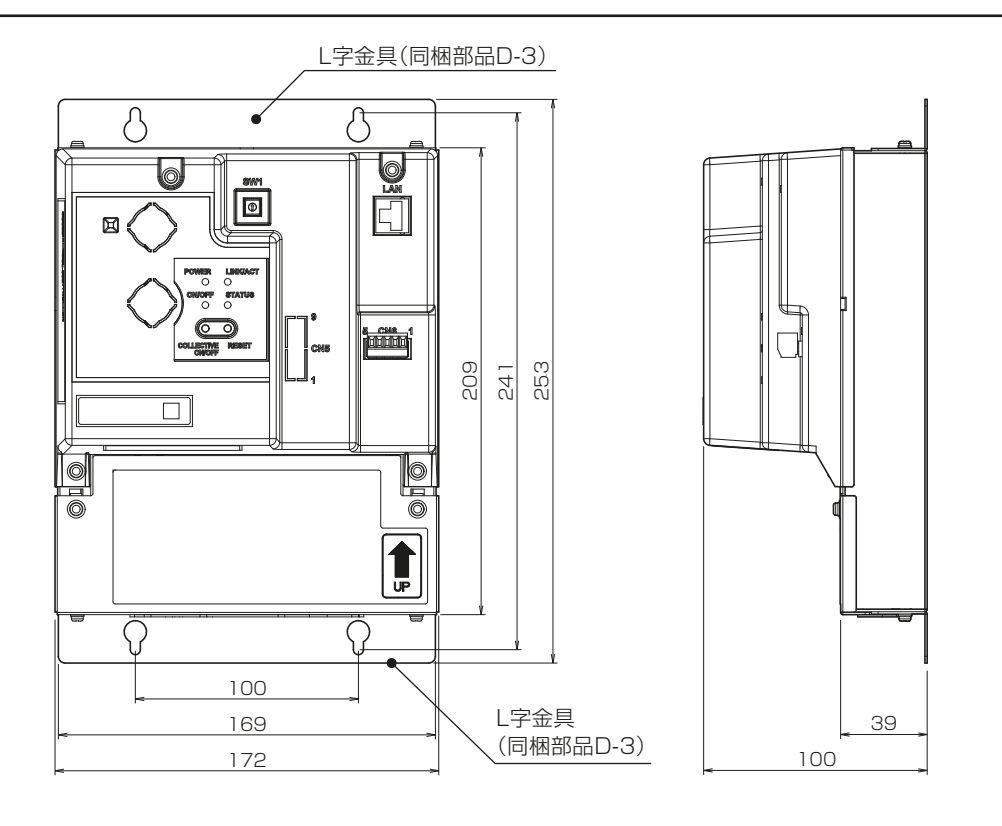

1-5. 製品本体の運搬と開梱

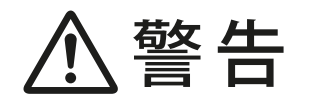

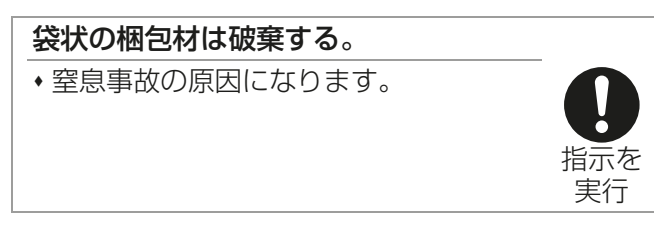

製品本体を運搬する際は、端子台部を持ったり、接続している配線を持って引っ張ったりせず、本体を持って 運んでください。

製品本体に衝撃が加わらないようにしてください。

## 2. 使用箇所(据付工事の概要)

### 2-1. 使用部品の取付位置

### 2-1-1. L字金具を使用する場合

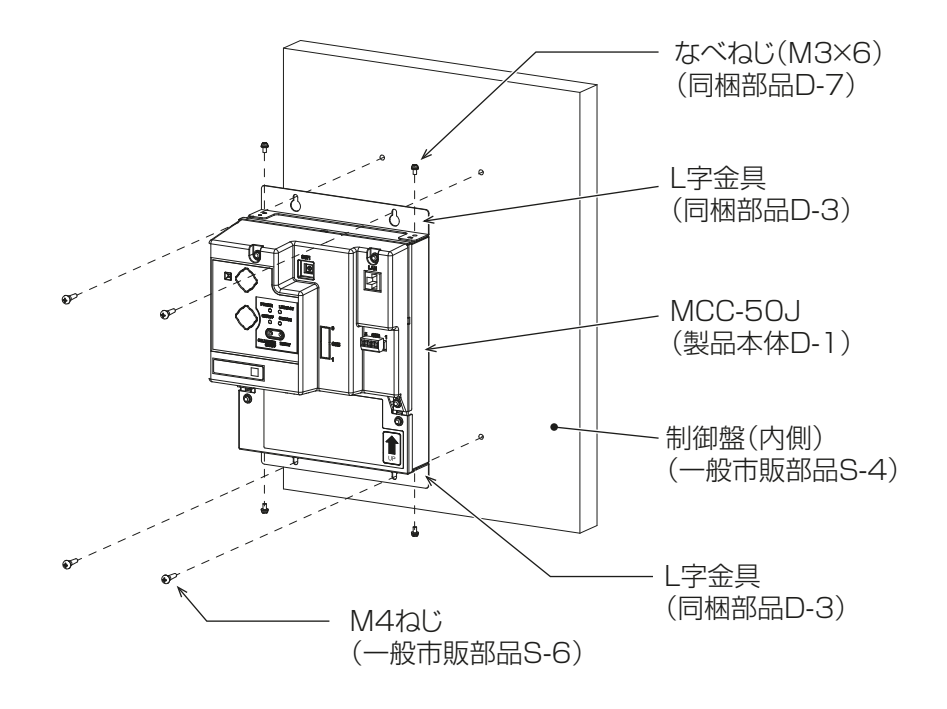

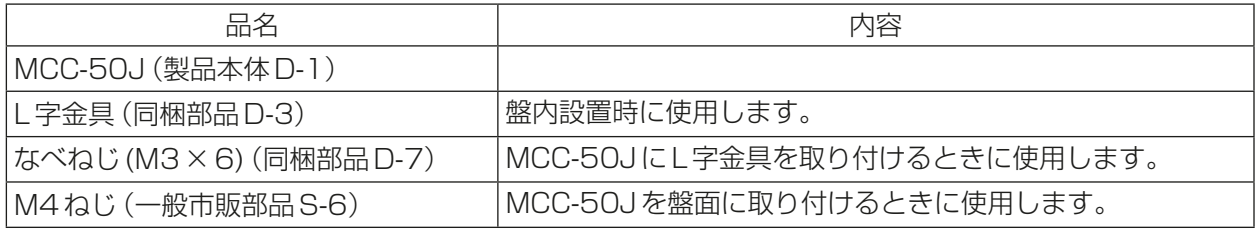

### 2-1-2. DINレールを使用する場合

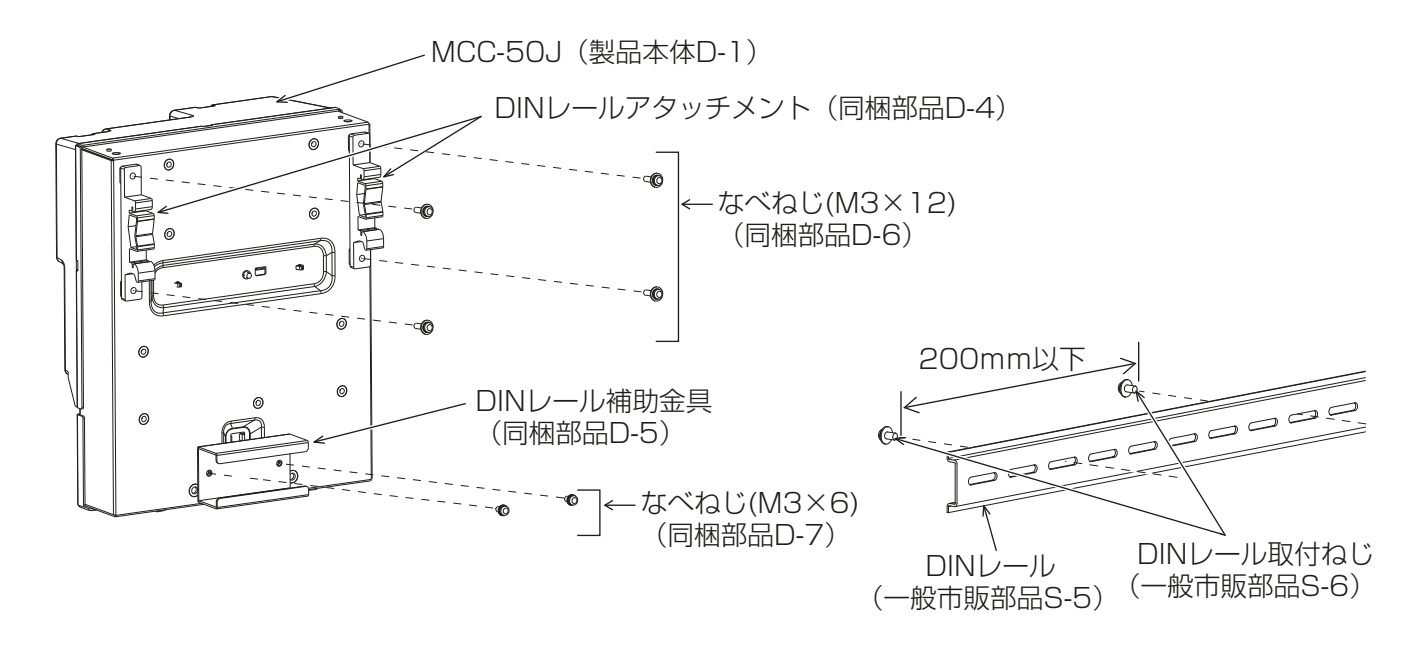

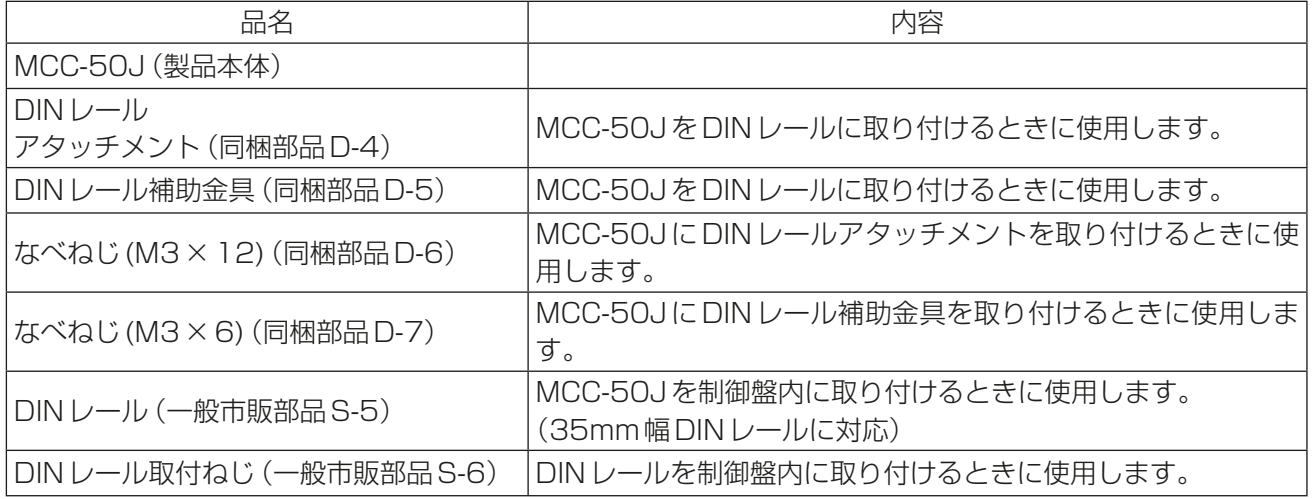

#### お願い

- 据付・点検・修理をする場合、適切な工具を使用してください。 工具が適切でない場合、機器損傷の原因になります。
- 直射日光のあたる場所、または周囲温度が55℃以上・-10℃以下になる場所にコントローラを据え付け ないでください。

変形・故障の原因になります。

## 3. 据付場所の選定

### 3-1. 法規制・条例の遵守事項

法規制、地方条例などを遵守することを配慮して据付場所を選定してください。

### 3-2. 公害・環境汚染への配慮事項

公害や環境に対し配慮して据付場所を選定してください。

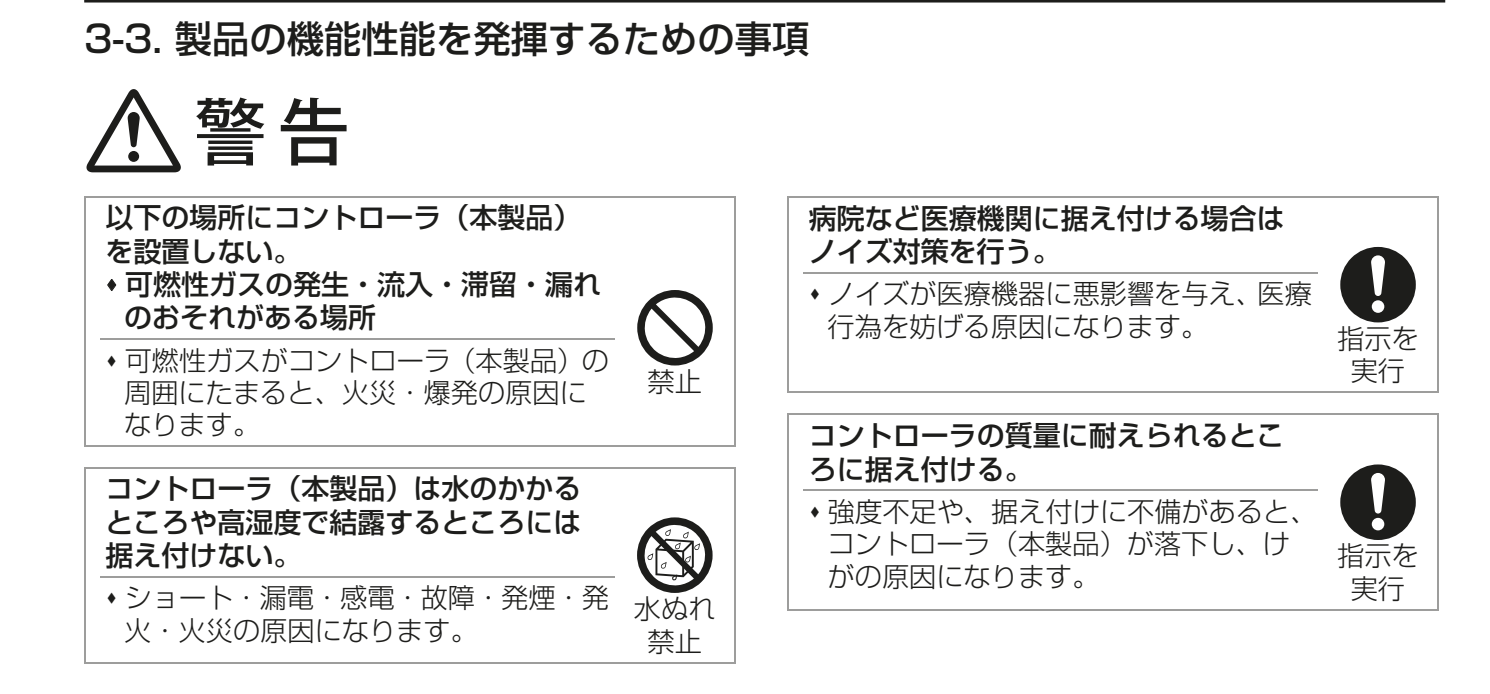

お願い

#### • コントローラを通信・放送設備がある所に据え付ける場合は、ノイズ対策を行ってください。

ノイズにより映像放送の乱れ・雑音が生じる原因になります。

インバーター機器・自家発電機・高周波医療機器・無線通信機器などの影響によるコントローラの故障・誤動作 の原因になります。

## 3-4. 取付寸法

### 3-4-1. MCC-50Jの外形寸法

### [1] 制御盤面に取り付ける場合

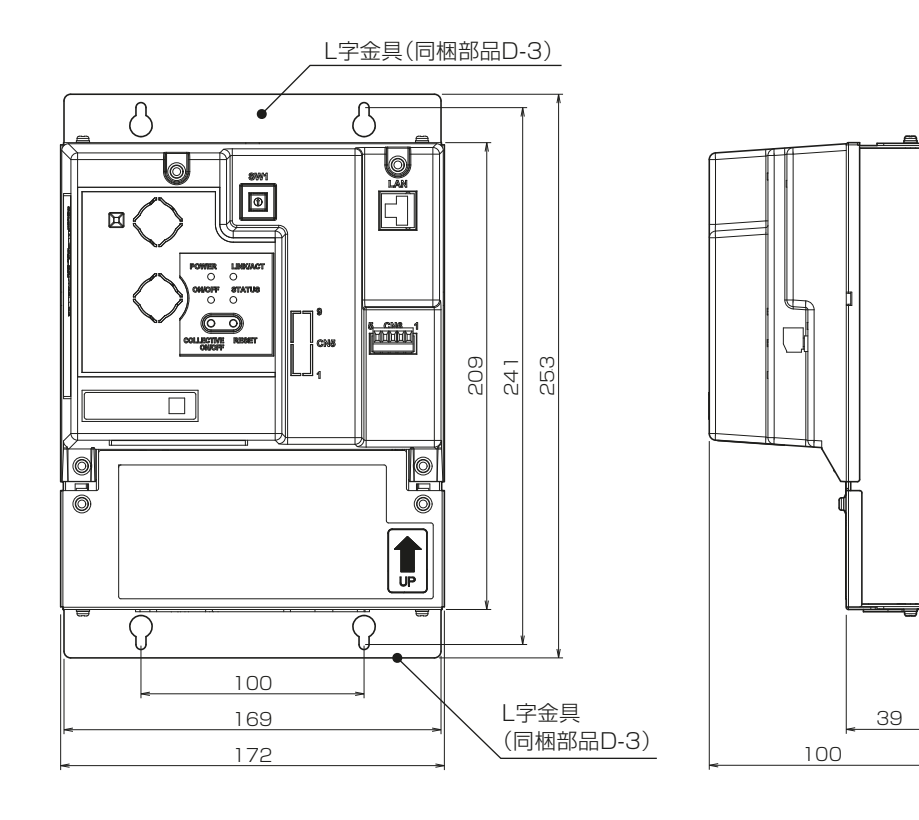

(単位:mm)

### [2] DINレールに取り付ける場合

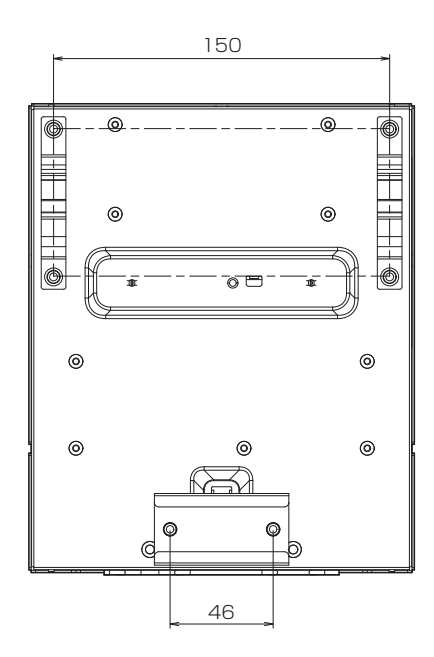

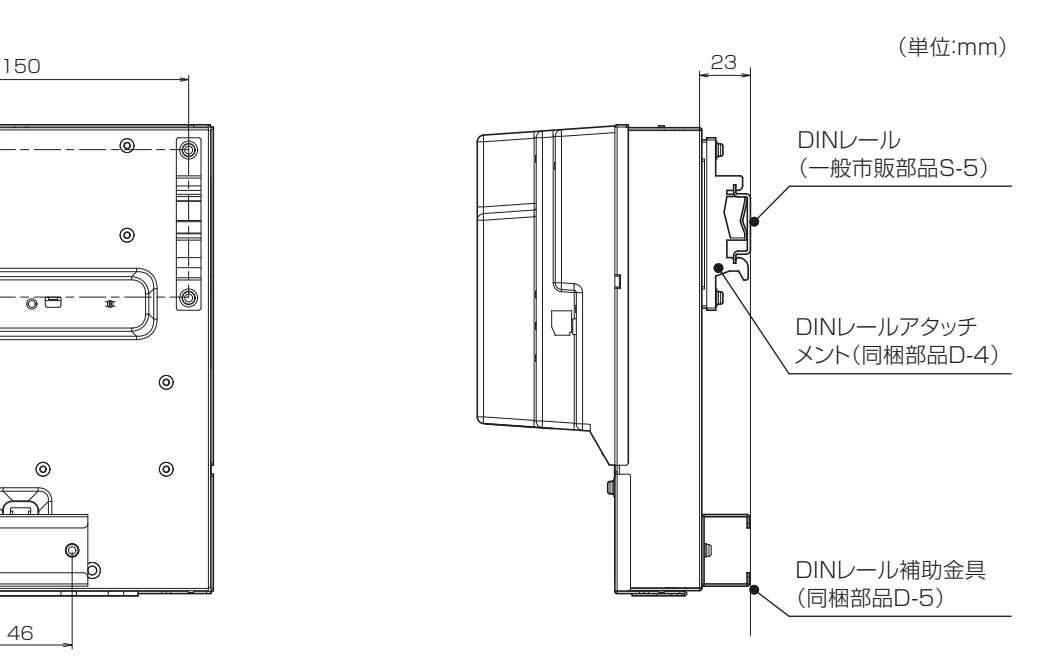

### 3-4-2. MCC-50Jの必要スペース

MCC-50Jを取付けるとき、周囲に下図で示すスペースを確保してください。

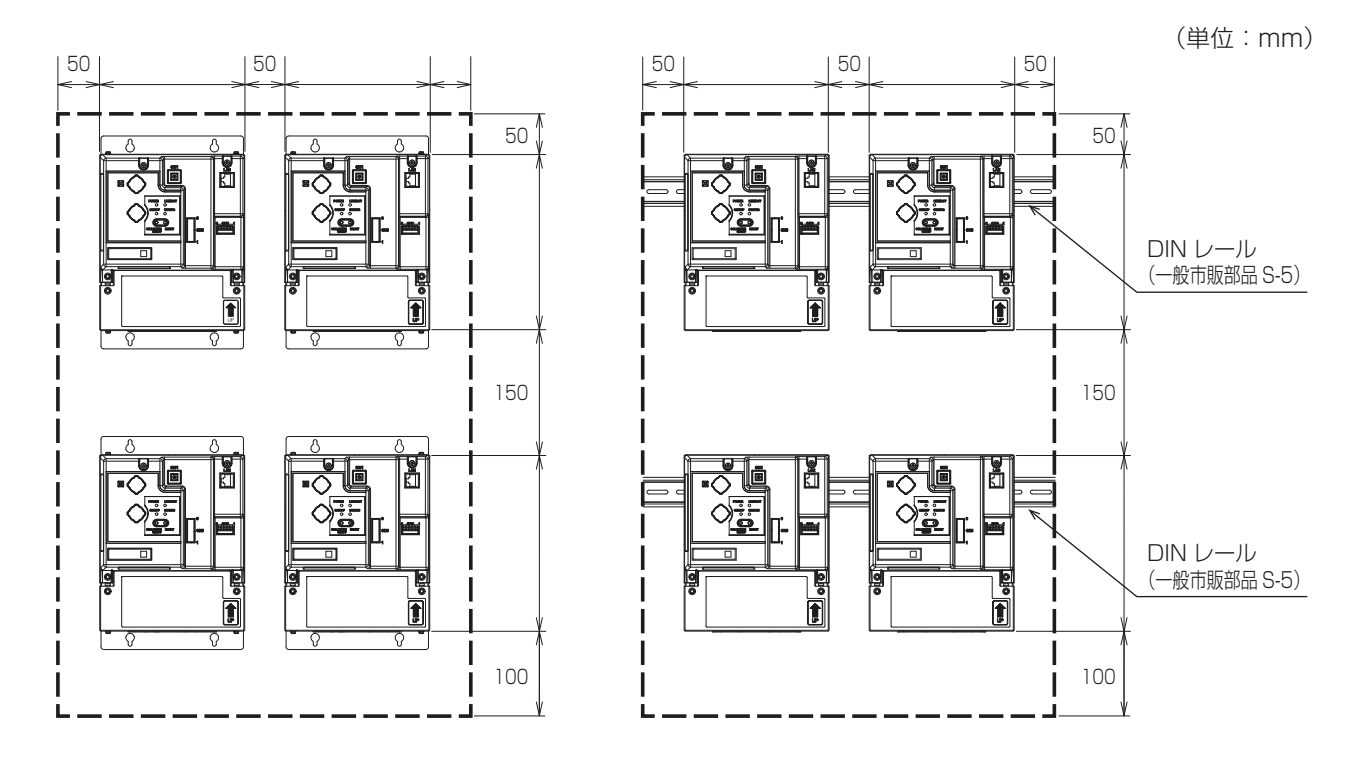

L字金具を使用して取り付ける場合 Nature And DINレールを使用して取り付ける場合

### 3-5. 保守・点検に関する事項

運転操作および保守・メンテナンスなど、サービスが容易に行えるよう、サービススペースが確保できる場所 を選んでください。

工事をされた方は、顧客と保守契約を結び、本機を含むクラウドシステムが安全にかつ良好な状態で運転して いることを定期的に確認してください。

## 4. 据付工事

$$
\triangle \mathbin{\mathop{\stackrel{\smash{\scriptscriptstyle\mathop{\scriptstyle\mathop{\scriptscriptstyle\mathop{\scriptstyle\mathop{\scriptscriptstyle\mathop{\scriptstyle\mathop{\ll r}}}}}}}}}}}}}}}}
$$

販売店または専門業者が据付工事説明 書に従って試運転・点検・サービスを 行う。

 不備があると、故障・けが・感電・火災 の原因になります。

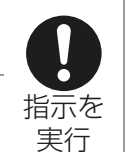

実行

据付工事部品は、必ず同梱部品および 指定の部品を使用する。

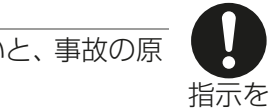

 当社指定部品を使用しないと、事故の原 因になります。

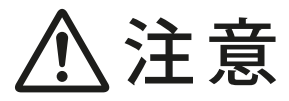

### 作業する場合は保護具を身に付ける。 指示を 実行 けがの原因になります。

### 4-1. 建物工事の進行と施工内容

据付場所に据え付けられる状態になりましたら、据付工事を行ってください。 MCC-50Jを設置する前に、必要なケーブルを準備してください。

- MCC-50Jは、床からの高さ2m以内に設置してください。
- 継続的に振動が加えられるところには据え付けないでください。 接続しているコネクタが外れる原因になります。

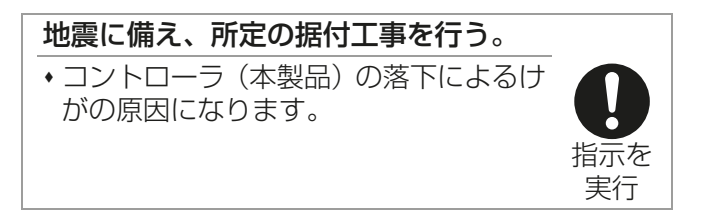

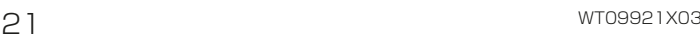

### 4-1-1. L字金具を使用する場合

L字金具を使用して制御盤面に取り付ける場合は、以下の手順で作業してください

#### 手順

- 1. 制御盤(一般市販部品S-4)を用意する。
- 2. スペースを確保して、制御盤の内側に下図左に示すL字金具を固定するねじ穴を開ける。
- 3. なべねじ(M3×6)(同梱部品D-7)で2つのL型金具(同梱部品D-3)をMCC-50Jに取り付ける。
- 4. 制御盤の内側にM4ねじ(一般市販部品S-6)でMCC-50Jを下図右のように取り付ける。
	- ① 上部M4ねじを仮り止めする
	- ② L字金具上部の取付穴にねじを通し仮取付する
	- ③ 下部M4ねじを締める
	- ④ 上部M4ねじを締める

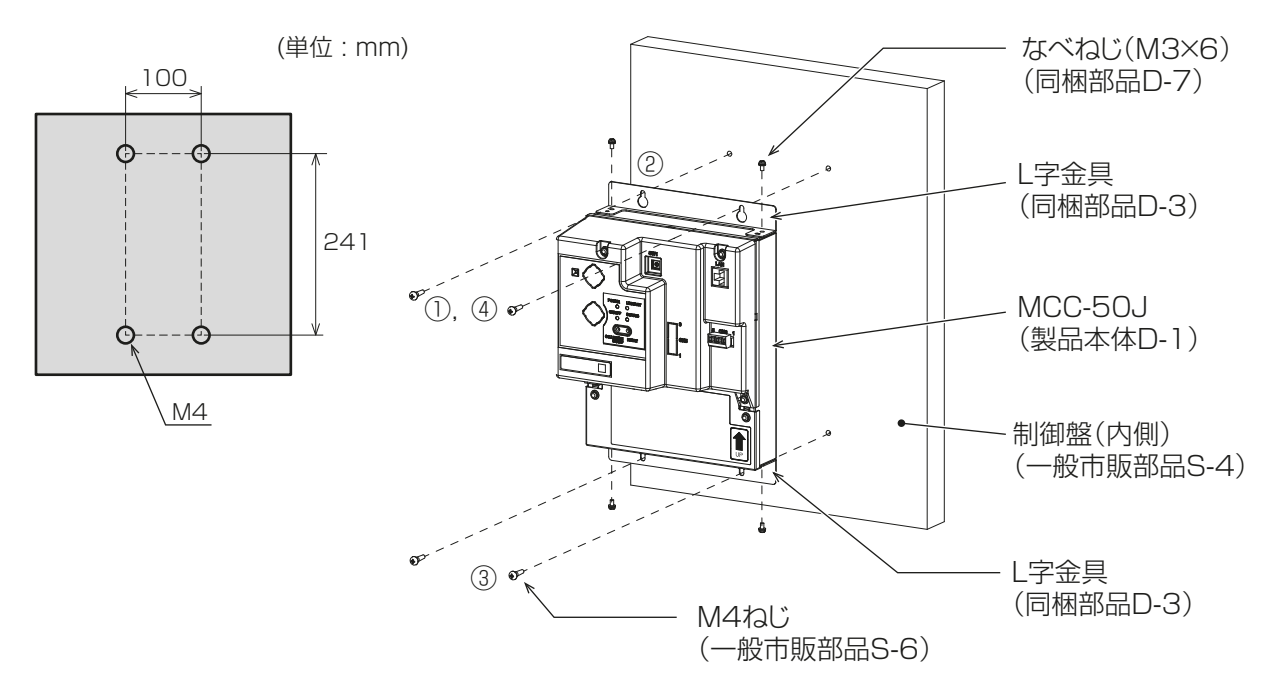

- MCC-50Jを取り付ける面には、本機(1.7kg)と付属部品の重みに耐えられる強度が必要です。
- 落下防止の為、4本のM4ねじで制御盤に固定してください。

### 4-1-2. DINレールアタッチメントを使用する場合

DINレールアタッチメントを使用して制御盤内に取り付ける場合は、以下の手順で作業してください

#### 手順

- 1. 制御盤(一般市販部品S-4)を用意する。
- 2. なべねじ(M3×12)(同梱部品D-6)で2つのDINレールアタッチメント(同梱部品D-4)をMCC-50Jに 取り付ける。
- 3. なべねじ(M3×6)(同梱部品D-7)でDINレール補助金具(同梱部品D-5)をMCC-50Jに取り付ける。

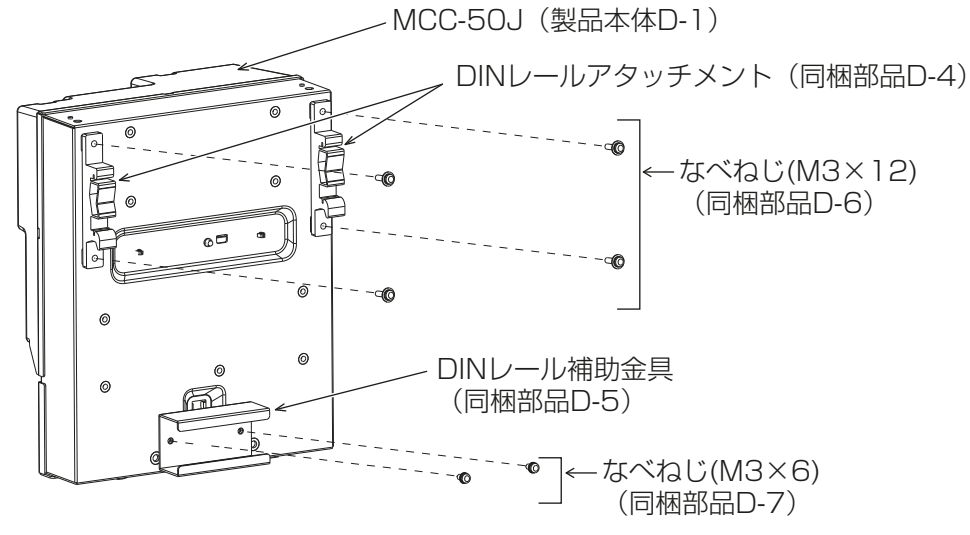

4. 制御盤にDINレール取付ねじ(一般市販部品S-6)でDINレール(一般市販部品S-5)を取り付ける。 35mm幅のDINレールを使用してください。 強度を確保するために、DINレールを取り付けるねじのピッチは200mm以下にしてください。 また、取り付ける制御盤は、本機の質量(1.7kg)を支える強度が必要です。

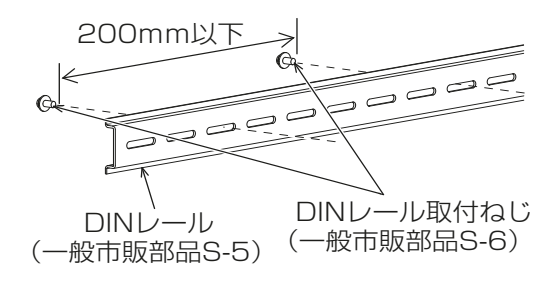

- 振動の可能性がある場所にはMCC-50Jを据え付けないでください。
- DINレール取付用ねじとDINレールアタッチメントが接触するため、以下に示す範囲にはねじを固定しな いでください。

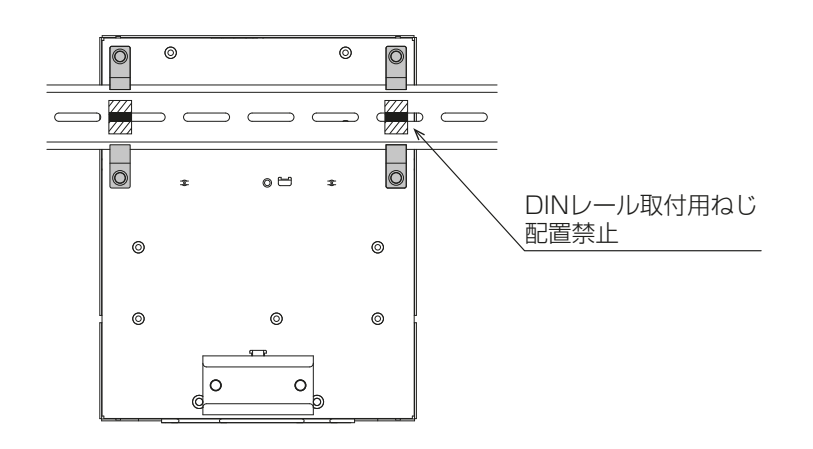

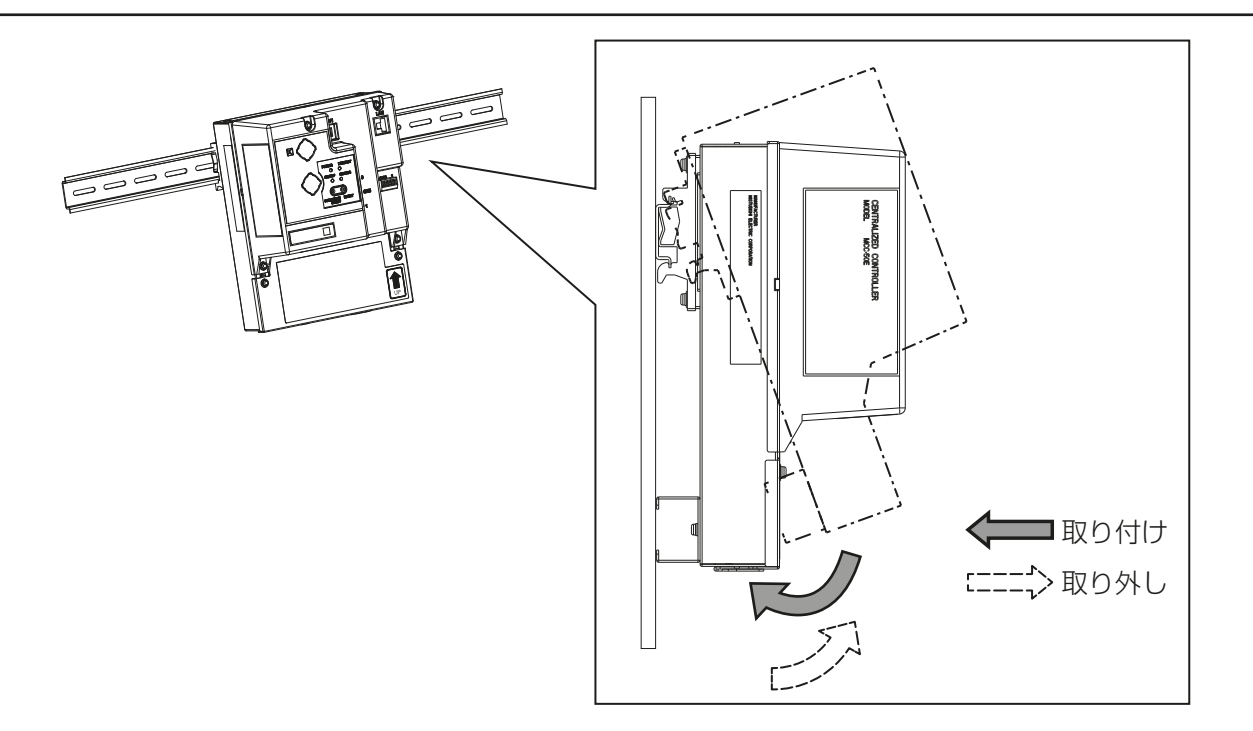

5. DIN レールアタッチメントの上部フックをDINレールに引っ掛ける。

6. 「カチッ」と音がするまで、MCC-50Jの下部を押す。

#### お願い

• DINレールアタッチメントがDINレールに固定されていることを確認してください。

### 4-1-3. DINレールから本機を取り外す場合

#### 手順

1. MCC-50Jの下部を手前に引く。

2. MCC-50JをDINレールから取り外す。

### 4-2. 諸官庁および関連部門への届出・報告事項

ありません。

## 5. 電気工事

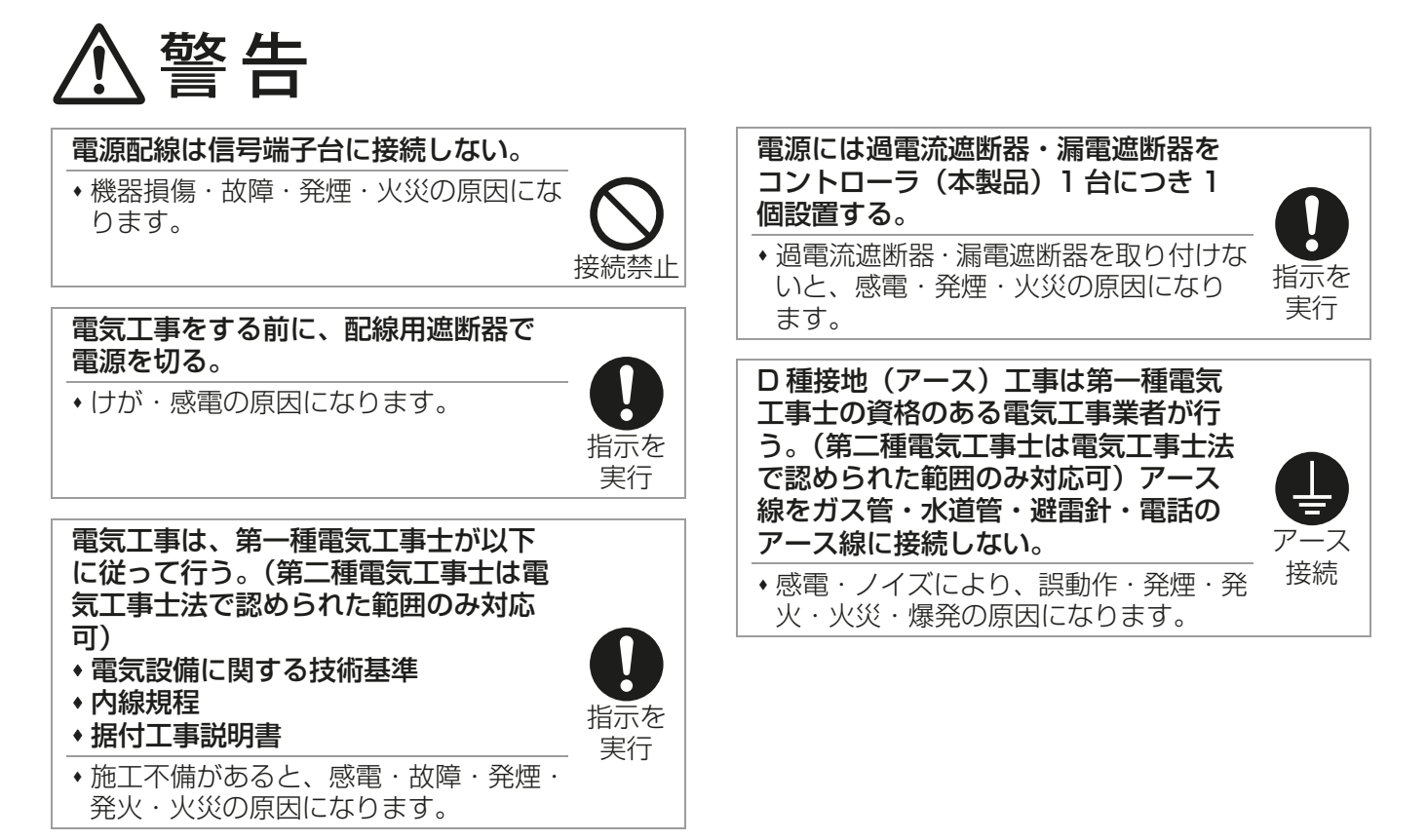

- お願い
- 電源線と信号線を結束したり同じ金属管に収納したりしないでください。 誤動作の原因になります。

### 5-1. サービスカバーの取り外し/取り付け

[1] サービスカバーを取り外す場合

#### 手順

- 1. 取付ねじを取外す。
- 2. サービスカバーを取り外す。

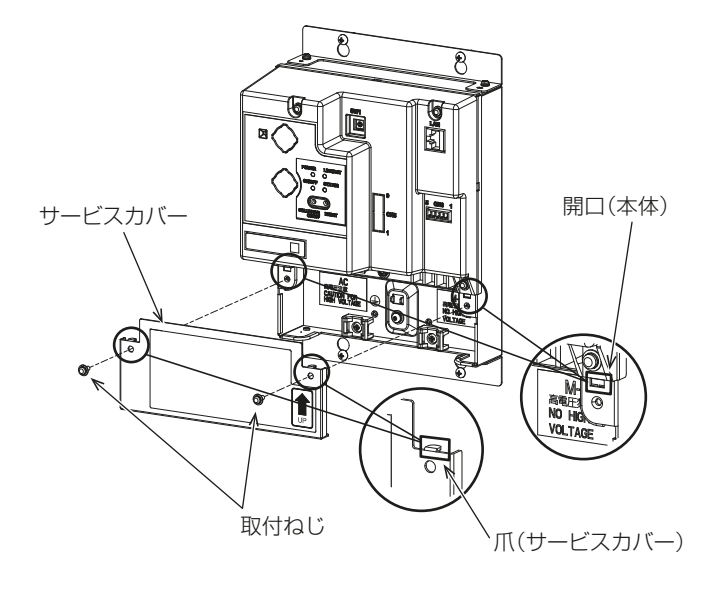

### [2] サービスカバーを取り付ける場合

AC電源線とM-NET伝送線の接続完了後、サービ スカバーを取り付けてください。 配線作業は指定のページを参照してください。 「AC電源線とM-NET伝送線(27ページ)」

#### 手順

- 1. AC電源線(一般市販部品S-1)とM-NET伝送 線(一般市販部品S-2)をサービスカバーの開口 に入れた状態で、爪を開口に差し込む。
- 2. 取付ねじ(2個)を取り付ける。
- 3. 再度、配線がサービスカバーと本体の間に挟ま れていないことを確認する。

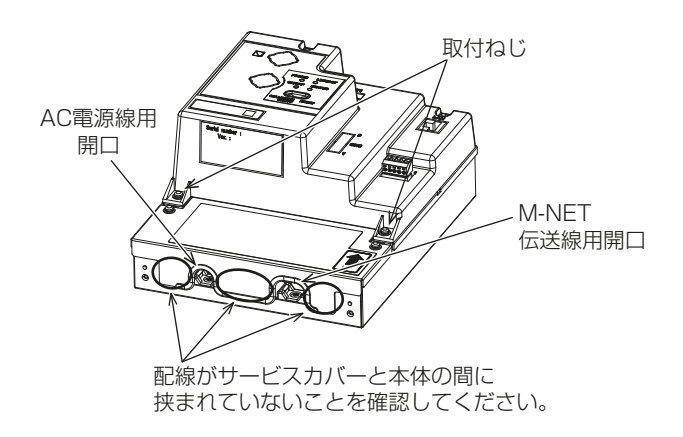

### 5-2. AC電源線とM-NET伝送線

下図にしたがって、AC電源線(一般市販部品S-1)・保護用アース線(一般市販部品S-1)・M-NET伝送線(一 般市販部品S-2)を接続してください。接地はD種接地工事を行ってください。

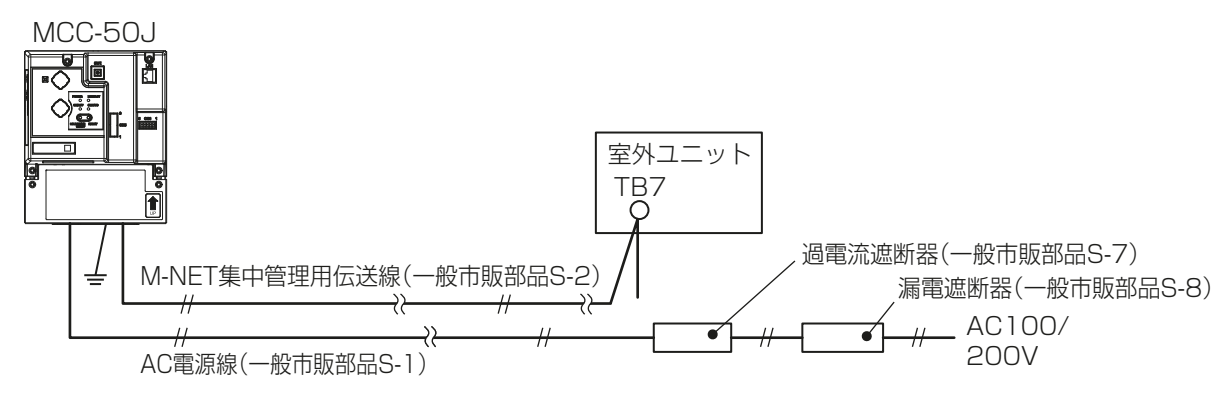

#### お願い

- 機器ごとに過電流遮断器(一般市販部品S-7)、漏電遮断器(一般市販部品S-8)を設置してください。
- 端子台に接続する配線には、スリーブ付き丸端子(一般市販部品S-3)を使用してください。
- M-NET伝送線は、AC電源線から発生するノイズを受けないよう、AC電源線と離して配線してください。

### 5-2-1. AC電源線・保護用アース線の接続方法

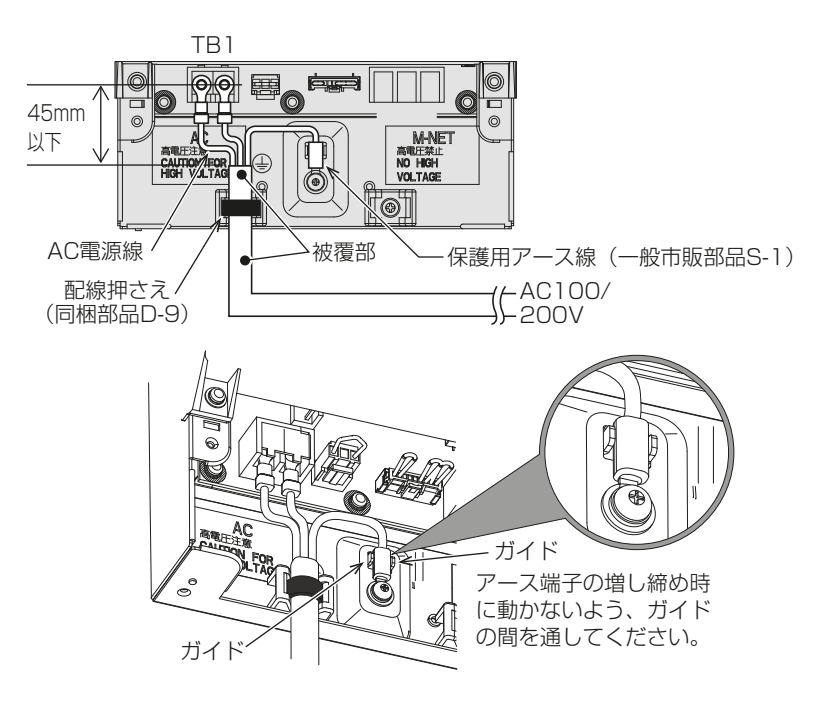

手順

- 1. 電源線にはM3.5、保護用アース線にはM4のねじに対応したスリーブ付き丸端子(一般市販部品S-3)を 取付ける。
- 2. 本体の電源線端子台(TB1)、アース端子台に接続する。 保護用アース線は増し締め時に動かないようにガイドの間を通してください。
- 3. 配線を配線押さえ(同梱部品D-8)で固定する。

- 保護用アース線は電源線(L/L1、N/L2)より約25mm長くなるようにしてください。 配線は被覆端からスリーブ付き丸端子までを45mm以下にして配線押さえ(同梱部品D-8)で被覆部を 固定してください。詳細は指定のページを参照してください。「配線の固定方法(28ページ)」
- 電源線、保護用アース線、M-NET集中管理用伝送線等の各端子ねじの締め付けトルクは、 1.0~1.3N・mを守ってください。

### 5-2-2. M-NET集中管理用伝送線の接続方法

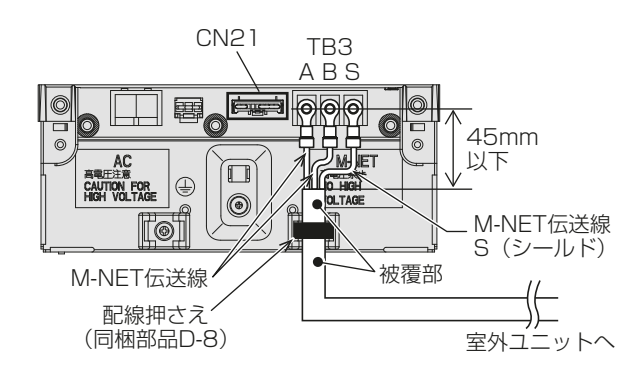

#### 手順

- 1. M-NET集中管理用伝送線 (A.B) およびシールド線にM3.5のねじに対応したスリーブ付き丸端子 (一般市 販部品S-3)を取り付ける。
- 2. 本体M-NET端子台(TB3)に接続する。
- 3. 配線を配線押さえ(同梱部品D-8)で固定する。
- 4. MCC-50J以外からM-NET給電する場合は、CN21コネクタを取り外す。

#### お願い

- M-NET集中管理用伝送線のシールド線を接続してください。 配線は被覆端から丸端子までを30mm以下にして配線押さえ(同梱部品D-8)で被覆部を固定してくだ さい。詳細は指定のページを参照してください。「配線の固定方法(28ページ)」
- M-NET集中管理伝送線のシールドは、一点アース処理が必要です。(D種接地)
- MCC-50JのCN21コネクタが「有(工場出荷時)」の場合は、M-NET(TB3)のS(シールド)端子は本 体内でアース端子台に接続され、保護アース線経由でアース処理されます。
- MCC-50JのCN21コネクタが「無」の場合は、『伝送線用給電ユニット』でアース処理を実施してくだ さい。
- 電源線、保護用アース線、M-NET集中管理用伝送線等の各端子ねじの締め付けトルクは、 1.0~1.3N・mを守ってください。

### 5-2-3. 配線の固定方法

配線押さえ(同梱部品D-8)を使用して、固定してくださ 配線押さえ **TABE**  $\bigcup$ (同梱部品D-8) 配線は被覆部で固定してください。 配線の被覆部

### 5-3. 有線ネットワーク経由でクラウドシステムに接続する

#### お願い

- 外部ネットワークからMCC-50Jにアクセス許可しないようブロードバンドルータを適切に設定してください。 不正アクセスやいたずら操作の可能性があります。
- MCC-50Jはプロキシサーバー経由でクラウドシステムに接続できません。
- 携帯電話ネットワークを介してMCC-50Jをクラウドシステムに接続するには、指定のページを参照してくだ さい。「携帯電話ネットワークを介したクラウドシステムへの接続(30ページ)」

### 5-3-1. LANケーブルの接続方法

#### 手順

- 1. MCC-50JのLAN1ポートにLANケーブル(一般市販部品S-14)を接続する。
	- LANケーブルは現地で手配してください。カテゴリ5以上の100BASE-TX用のストレートケーブル を使用してください。(最大配線長は100m)
	- LANケーブルが100mを超える場合は、スイッチングHUB(一般市販部品S-15)にて中継してくださ い。

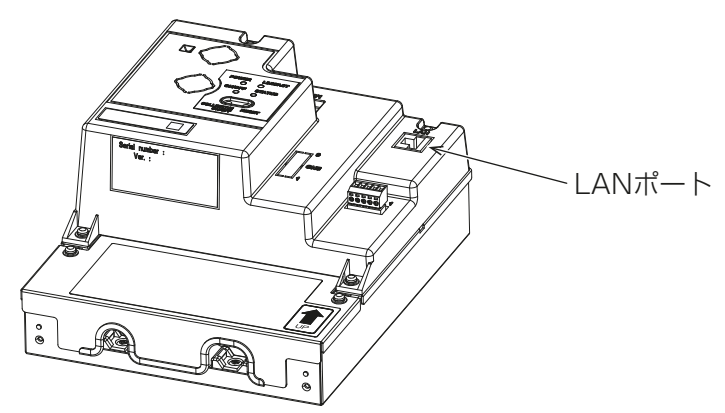

- LAN配線の本体までの引込みはM-NET伝送線と同様の方法で配線してください。
- 既存のLANにMCC-50Jを接続する場合は、システム管理者に相談のうえ、IPアドレスを決定してくださ い。

### 5-3-2. MCC-50JをLANケーブルでブロードバンドルーターに接続する

MCC-50JをLANケーブル(一般市販部品S-14)でブロードバンドルーターに接続する。

#### お願い

- LAN ケーブルは現地で手配してください。カテゴリ5 以上の100BASE-TX 用のストレートケーブルを 使用してください。(最大配線長は100m)
- LAN ケーブルが100m を超える場合は、スイッチングHUB(一般市販部品S-15)にて中継してくださ い。(最大配線長は100m)
- 100BASE-TXと互換性のあるスイッチングHUBを使用してください。

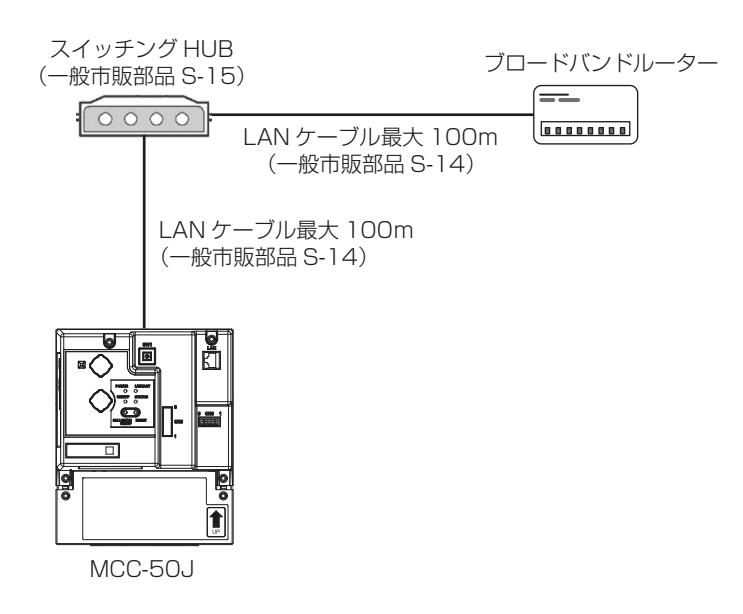

### 5-4. 携帯電話ネットワークを介したクラウドシステムへの接続

3G/4GドングルをUSBケーブル経由でMCC-50Jに取り付けます。 3G/4GドングルをMCC-50Jに取り付けるには、トップカバーを取り外し/取り付ける必要があります。

- 3G/4Gドングルと他のデバイスの間で無線干渉が発生した場合は、MCC-50Jを移動してください。
- 無線障害の問題が発生した場合は、専用クラウドシステムを提供している販売またはサービス会社に連絡 してください。
- 3G/4Gドングルと、コードレス電話、電子レンジ、無線LANなどの無線送信機器との間に適切な距離を保 ち、これらの機器からの無線干渉がMCC-50Jの動作とパフォーマンスに影響を与えないようにします。
- 有線ネットワークを介したクラウドシステムへの接続については、指定のページを参照してください。 「有線ネットワーク経由でクラウドシステムに接続する(29ページ)」

### 5-4-1. トップカバーの取り外し/ 再取り付け

#### 手順

#### 1. MCC-50Jトップカバーを取り外す。

- トップカバーの2本のタッピングネジと2本のMネジを緩めます。
- トップカバーを内部の回路基板を壊さないようにし、水平に引っ張って取り外します。

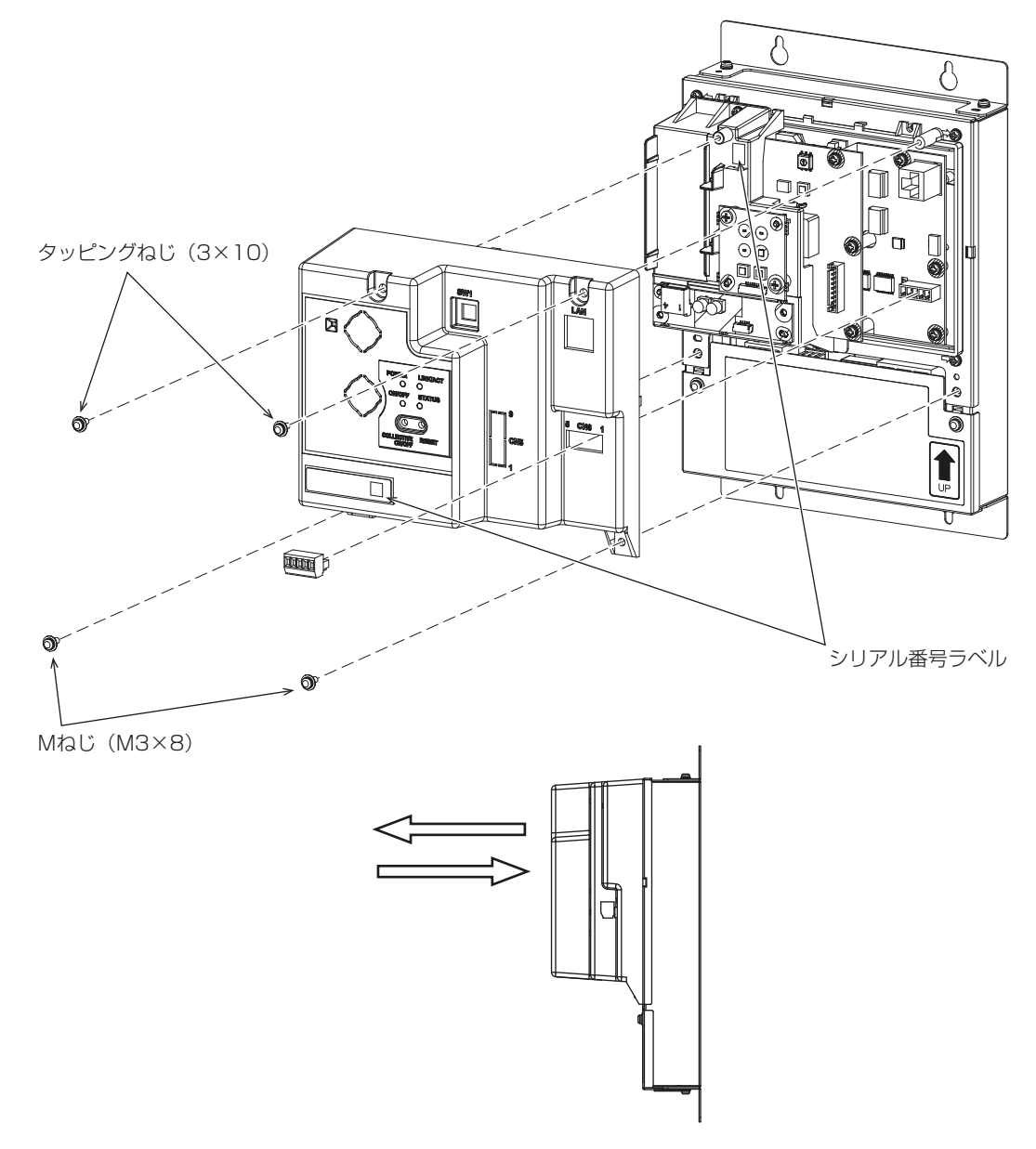

- 2. トップカバーを再度取り付ける。
	- 4本の固定ネジでトップカバーを取り付けます。ネジを0.5N・mのトルクで締めます。

- トップカバーを取り付ける前に、MCC-50Jに記載されているシリアル番号がトップカバーに記載されて いるシリアル番号と一致していることを確認してください。シリアル番号は上記のラベルに記載されてい ます。
- 固定ネジには2種類あります。それらを正しい位置に取り付けます。 詳細については、上の図を参照して ください。
- 取り付け時にトップカバーが脱落する可能性がありますので、固定ネジを取り付ける際はトップカバーを 手で持ってください。
- 類似構造の当社空調冷熱総合管理システムEW-50JのネジはMCC-50Jとはネジの種類が異なりますので 使用しないでください。

### 5-4-2. 3G/4Gドングルの接続

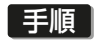

1. トップカバーを取り外す。

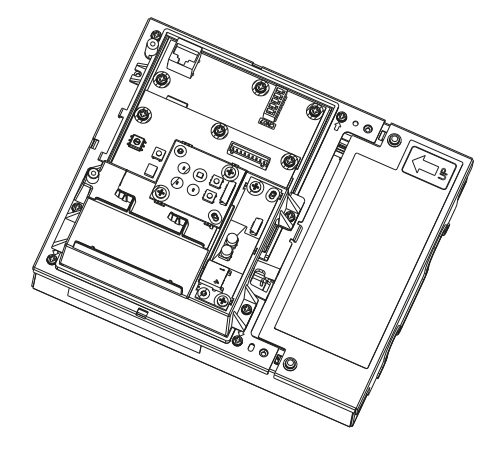

2. ドライバーを使用して、トップカバーにノックアウト穴を開ける。 ノックアウト穴Bをパンチします。

#### お願い

• ノックアウト穴からバリを取り除いてください。

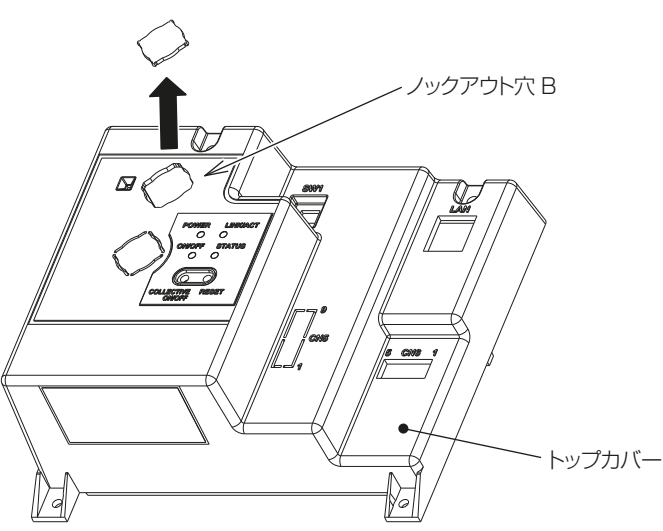

3. トップカバーのノックアウト穴Bに、USBケーブル(一般市販部品S-21)を挿入する。

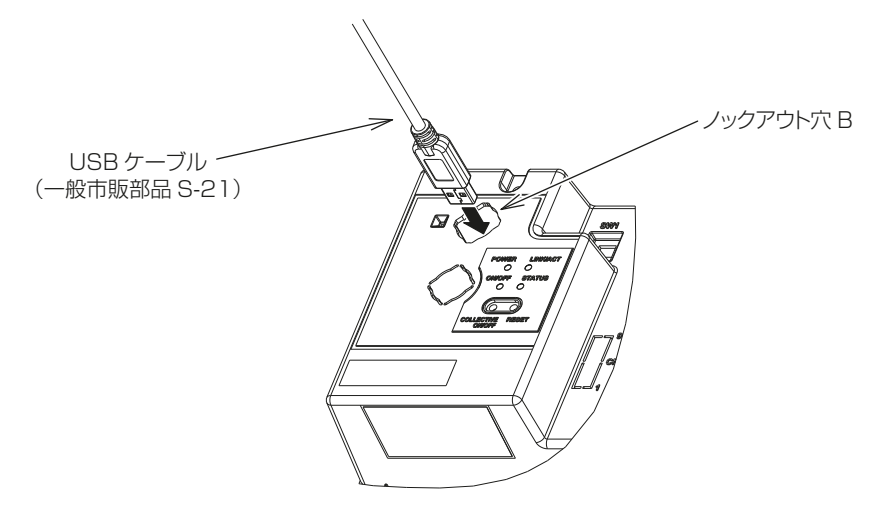

4. USB ケーブルをMCC-50JのUSB ポートに接続する。

#### お願い

• USB ポートを損傷しないように、USB ケーブルをUSB ポートに静かに挿入してください。

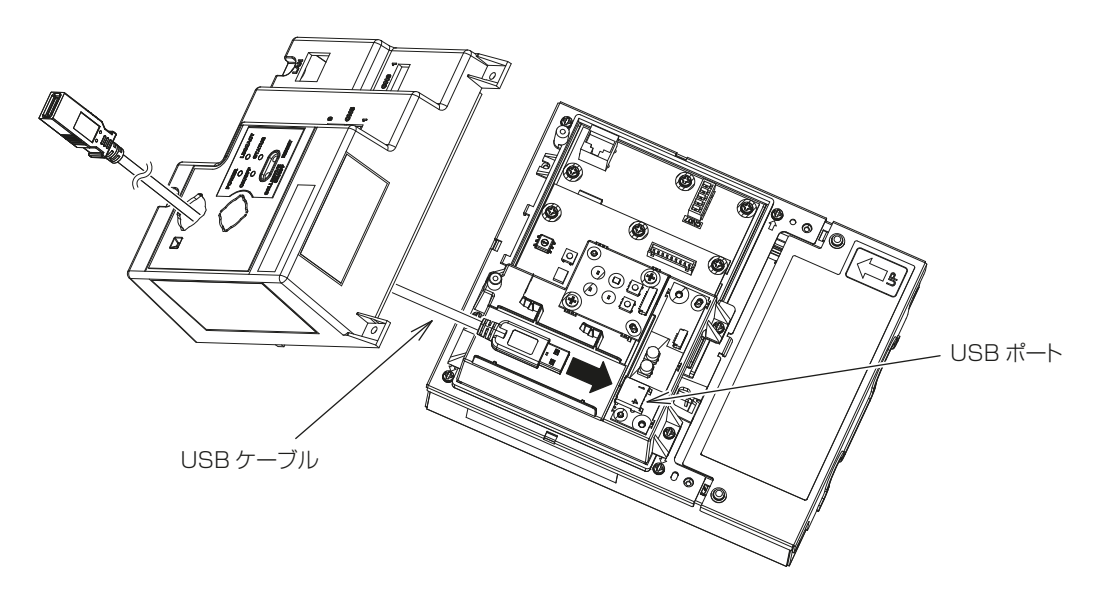

5. トップカバーを取り付ける。

#### お願い

- トップカバーを取り付けるときは、トップカバーがMCC-50Jの回路基板に接触しないように してください。
- USBポートを傷つけないように、USBケーブルをそっと引っ張ってください。

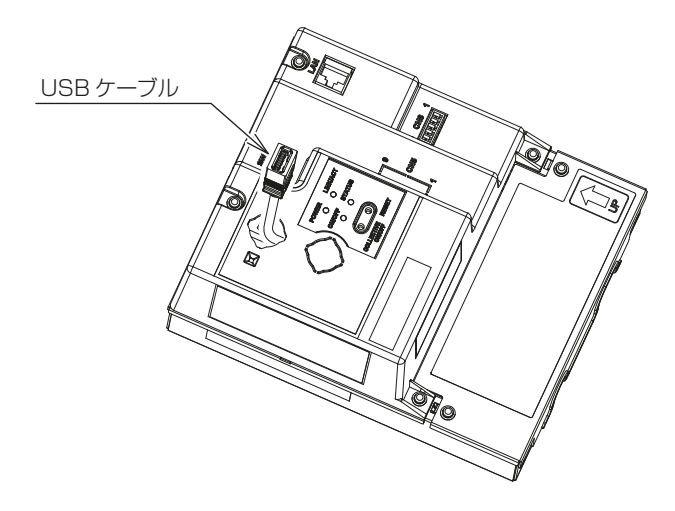

6. グロメットに切り込みを入れる。 グロメット(同梱部品D-9)に切り込みを入れてください。

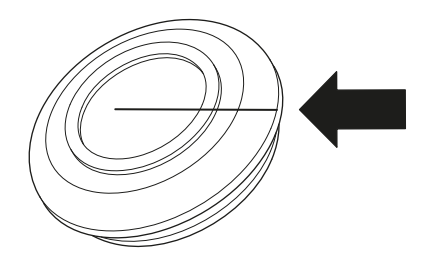

7. グロメットをノックアウト穴に取り付ける。 グロメットをノックアウト穴Bに取り付けます。

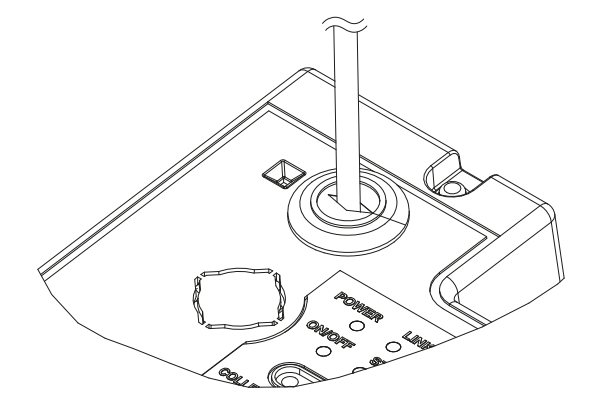

8. 3G/4Gドングル(一般市販部品S-20)をUSBケーブルに接続する。

- 3G/4Gドングルを接続または切断する前に、MCC-50Jの電源をオフにしてください。
- USBポートを損傷しないように、USBケーブルを3G/4Gドングルに静かに挿入します。
- USBケーブルの引き込みは、露垂れ防止のためにノックアウトBの位置より低い位置から本機に引き込む ようにしてください。

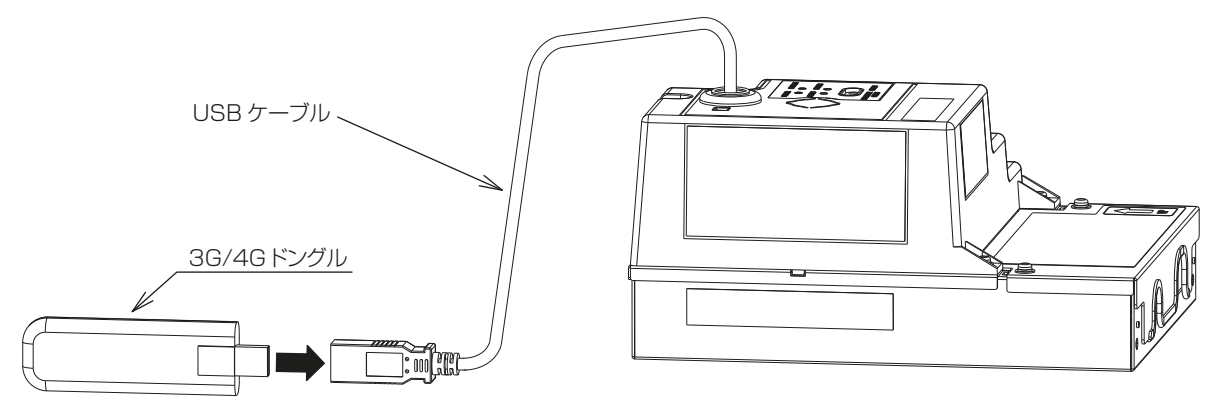

## 6. 据付工事後の確認

据付工事が完了しましたら、下記チェックリストに従ってもう一度点検してください。 不具合がありましたら必ず直してください。(機能が発揮できないばかりか、安全性が確保できません)

### 6-1. 配線の確認事項

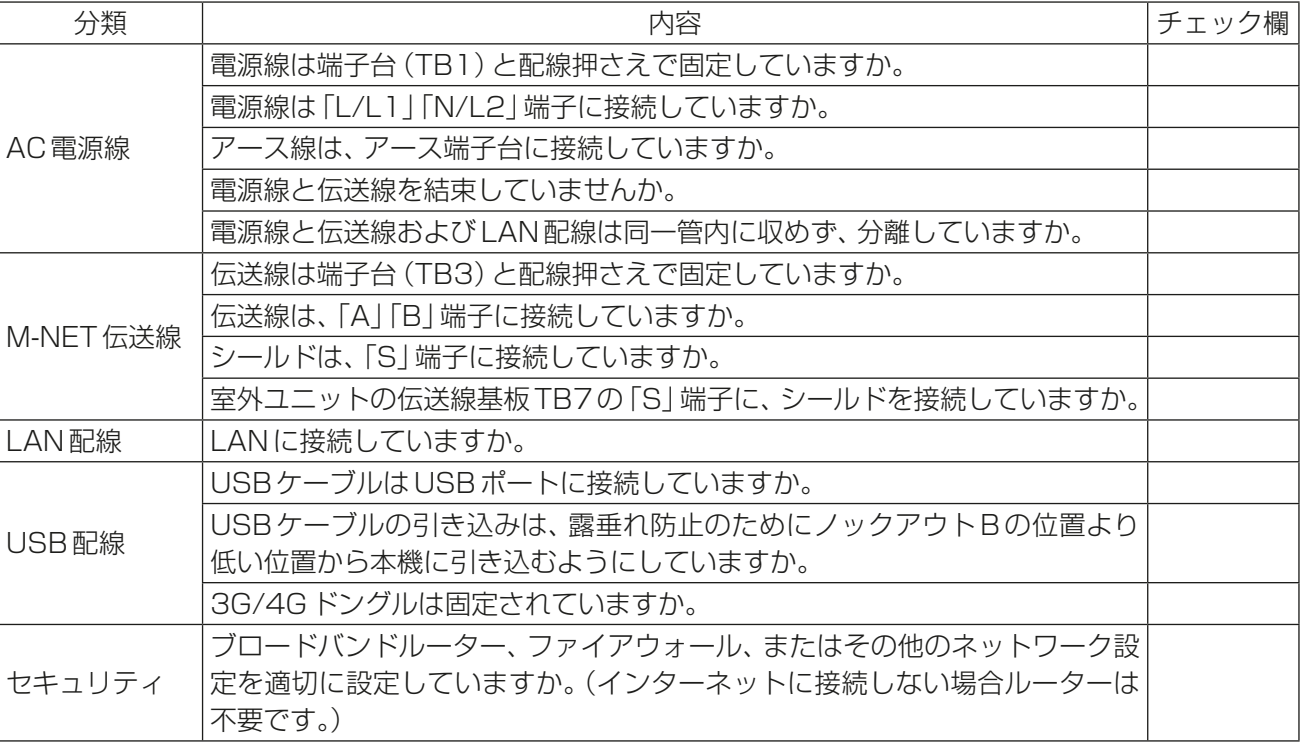

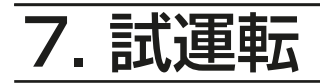

$$
\triangle \mathop{\hbox{\rm \AA}}\limits^{\rm \underline{\#}} \triangleq
$$

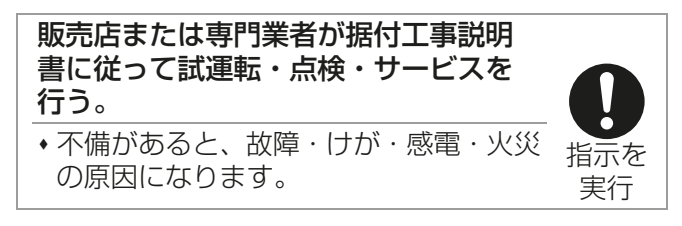

お客様立ち合いで試運転を行ってください。

試運転の実行手順については、専用クラウドシステム提供している販売またはサービス会社が発行する取扱説 明書を参照してください。

### 7-1. 初期設定

試運転をする前に、以下の初期設定を行ってください。 この章では、初期設定の項目および流れについて記載します。なお、クラウドへの接続方式により設定の手順 が一部異なりますので、下表に従って必要な設定を行ってください。

システム1:無線ドングルを接続して、クラウドシステムに接続する場合 システム2:有線LANにて、クラウドシステムに接続する場合

#### お知らせ

- 3G/4Gドングルを挿入した状態でLANケーブルを接続すると、携帯電話ネットワークが優先されます。
- 有線LANを使用するには、3G/4Gドングルを取り外します。
- MCC-50Jの利用に際しソフトウェアバージョンを最新のバージョンにアップデートしてくだい。 クラウドシステム接続確認後、専用クラウドシステムからダウンロードが可能です。 詳細は、クラウドシステムを提供している販売またはサービス会社にお問い合わせください。

#### 初期設定手順

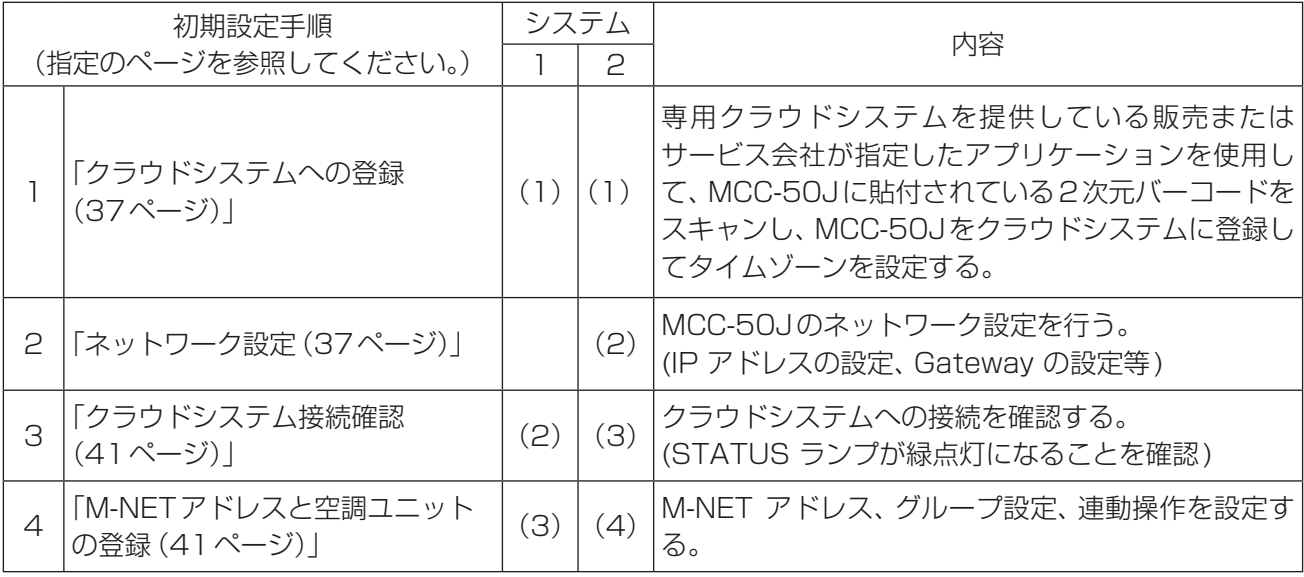

#### お知らせ

• サービスアプリケーションへのアクセス、クラウドシステムへのMCC-50Jの登録、M-NETアドレスの設 定、空調ユニットの登録の詳細については、専用クラウドシステム提供している販売またはサービス会社が 発行する取扱説明書をご覧ください。

### 7-2. クラウドシステムへの登録

MCC-50Jのシリアル番号をクラウドシステムに登録します。 専用クラウドシステム提供している販売またはサービス会社が指定したアプリケーションを使用して、 MCC-50Jに添付されている2次元バーコードをスキャンしてタイムゾーンを設定し、MCC-50Jをクラウド システムに登録します。

#### お知らせ

- MCC-50Jには同じ2つの2次元バーコードが付いています。
- MCC-50Jをクラウドシステムに登録する方法については、専用クラウドシステム提供している販売また はサービス会社が発行する取扱説明書を参照してください。

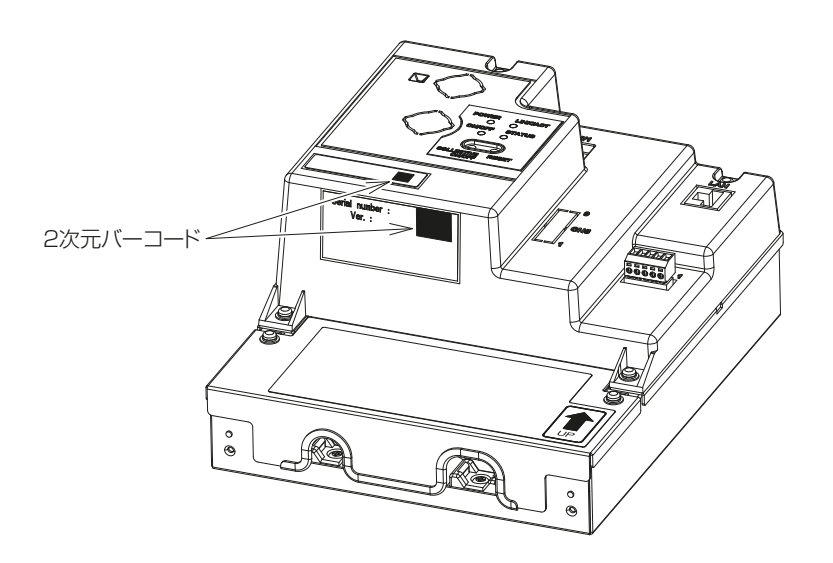

### 7-3. ネットワーク設定

ネットワークに接続するには、静的IPアドレスを使用する方法とDHCPを使用する方法の2つがあります。 静的IPアドレスを使用する場合は、次項「静的IPアドレスの使用」を参照し、DHCPを使用する場合は指定の ページを参照してください。「DHCPの使用(41ページ)」

### 7-3-1. 静的IPアドレスの使用

#### [1] 事前準備

静的IPアドレスを使用するには、Webブラウザの「ネットワーク設定1ウィンドウを使用する必要がありま す。以下の手順でパソコンのIPアドレスを設定してください。

次の表に、Webブラウザの[ネットワーク設定]ウィンドウの使用がサポートされているオペレーティングシ ステム、ブラウザ、およびパソコンのモデルを示します。(この設定は、クラウドシステムが静的IPアドレスを 使用して有線ネットワーク経由で接続されている場合にのみ必要です。)

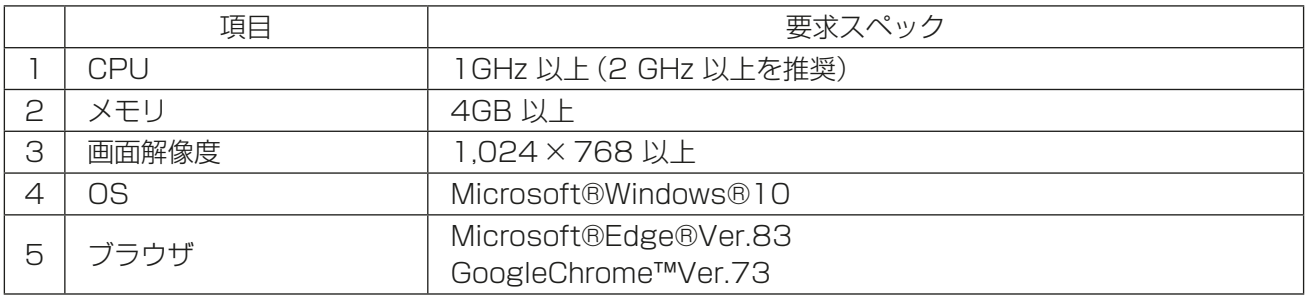

(1) Windowsの設定

#### 手順

- 1. スタートメニューの[コントロールパネル]をクリックし、コント ロールパネルを開く。
- 2. [ネットワークと共有センター]-[アダプタ設定の変更]-[ロー カルエリア接続]をクリックする。
- 3. ローカルエリア接続の状態画面で、「プロパティ1をクリックする。
- ※[ローカルエリア接続]や[ローカルエリア接続ステータス]などの メニューやウィンドウののタイトルは、OSのバージョンによって 異なる場合があります。
- 4. [インターネットプロトコル4(TCP/IPv4)]を選択し、[プロパ ティ1をクリックする。

- 5. インターネットプロトコル4(TCP/IPv4)のプロパティウィンド ウで、「次のIPアドレスを使う1を選択する。
- 6. IPアドレス欄に[192.168.1.\*]と入力する。
- \*の箇所は、更新するMCC-50JのIPアドレスとは異なる値を入力 してください。
- 工場出荷状態のMCC-50JのIPアドレスは[192.168.1.1]です。
- サブネットマスクは[255.255.255.0]のままにしておきます。

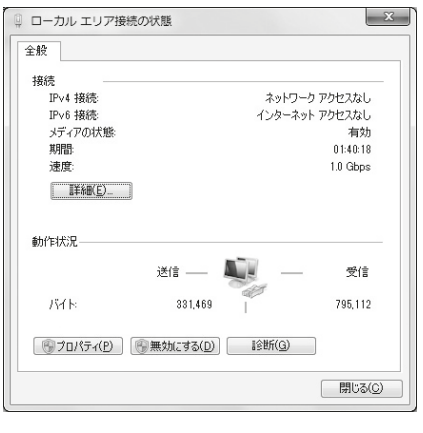

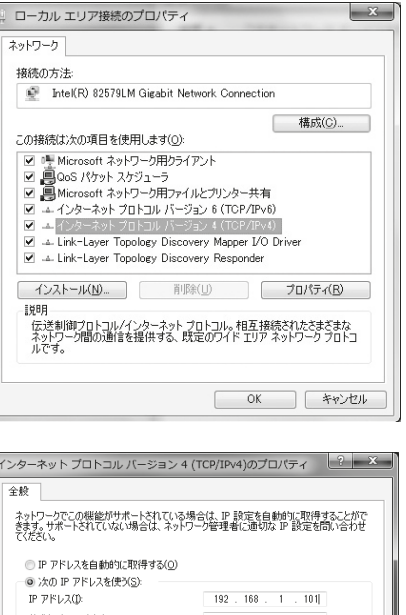

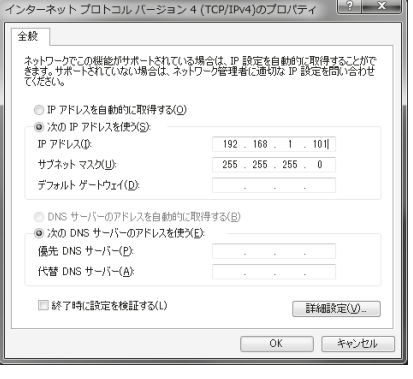

#### お願い

• 既存のLANに接続されているパソコンで設定する場合、サブネットマスク欄に[255.255.255.0] が表示されない場合があります。

[255.255.0.0]が表示されたら、IPアドレス欄の

- 1番目と2番目の項目にMCC-50JのIPアドレスと同じ番号(192.168)を入力し、
- 3番目または4番目の項目にMCC-50JのIPアドレスと異なる番号を入力します。

### [2] MCC-50Jのネットワーク設定

#### 手順

1. 事前準備で設定したパソコンが、LANケーブルで設定するMCC-50Jに接続されていることを確認する。

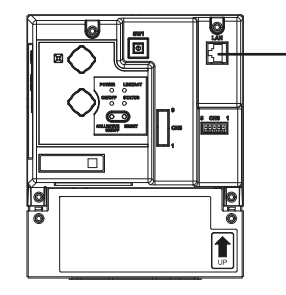

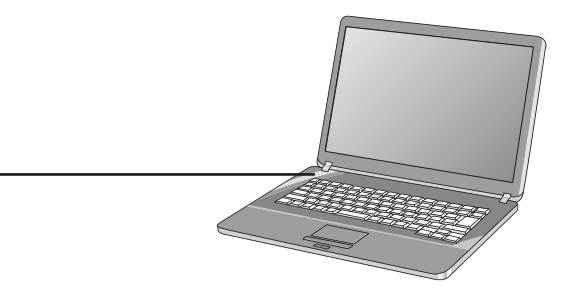

2. MCC-50JのロータリースイッチSW1の矢印を「1」に設定し、 MCC-50Jの電源を入れる。

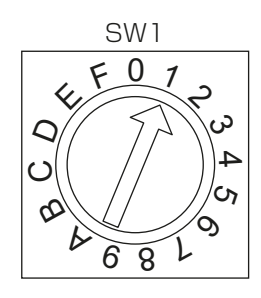

- 矢印の方向を文字と文字の間にしないでください。
- アドレスを設定するには、ロータリースイッチが壊れないように、精密ドライバー(-)、2.0mm(W) を 19.6mN・m未満のトルクで使用してください。
- 3. Webブラウザのアドレス欄に以下のWebサイトアドレスを入力し、[Enter]キーを押す。 http://192.168.1.1/
- 4. 右のネットワーク設定画面がWebブラウザに表示されるので、 IPアドレス、サブネットマスク、ゲートウェイ、DNSサーバー を設定し、「設定を保存1を選択する。 設定するIPアドレスは、システム管理者と相談の上、決定して ください。

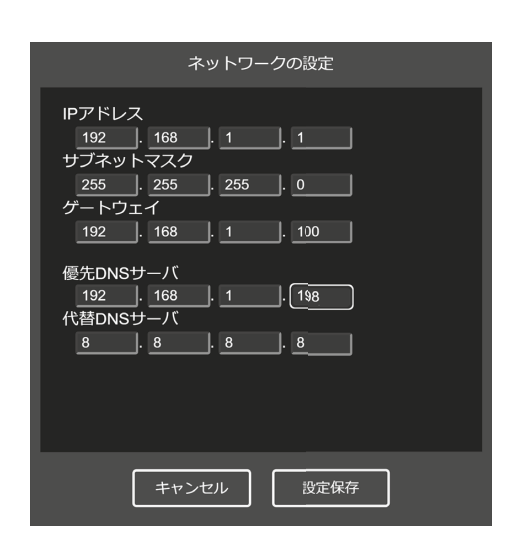

- 5. MCC-50Jの電源を切る。
- 6. MCC-50JのロータリースイッチSW1を「0」に設定する。 MCC-50Jの電源を入れ、以下の「(1) ネットワーク設定の完了 確認(Windows設定)」を参照し、設定が正しく完了しているこ とを確認してください。

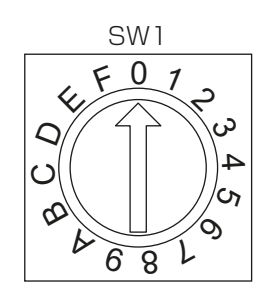

(1) ネットワーク設定の完了確認(Windows設定)

#### 手順

- 1. コマンドプロンプトを起動する。 ネットワーク設定に使用するパソコンで [スタート] - [Windows システムツール] を選択し、コマンドプ ロンプトを起動します。
- 2. 「ping(MCC-50JのIPアドレス)」と入力し、[Enter]キーを押す。
- 3. 指定したIPアドレスでMCC-50Jから応答があったことを確認する。 (「リクエストがタイムアウトしました。」が表示されないことを確認してください。)

<pingテスト結果(成功):応答を受信>

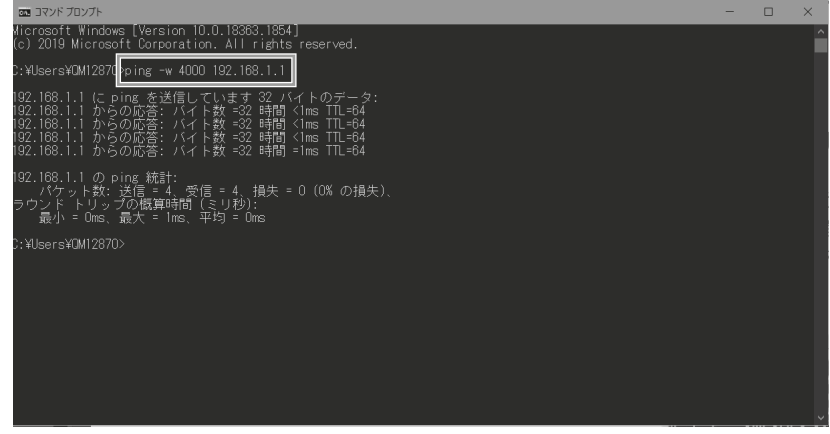

<pingテスト結果(失敗):応答がありません>

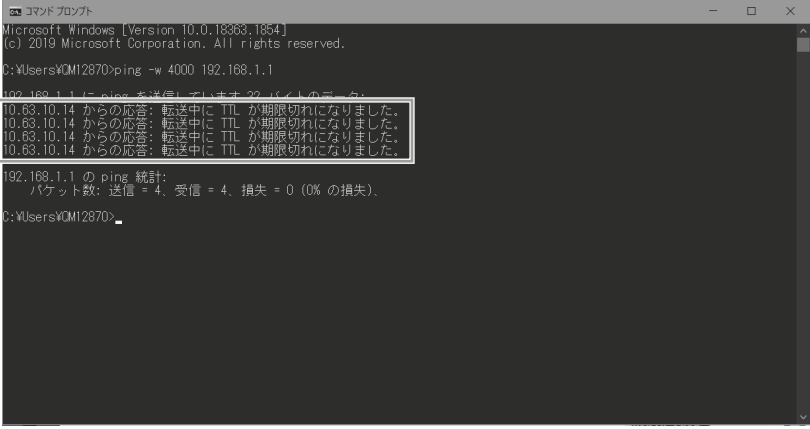

### 7-3-2. DHCPの使用

#### [手順]

- 1. MCC-50JのロータリースイッチSW1を「F」に設定し、MCC-50Jの電 源を入れる。
- 2. 次項「7-4. クラウドシステム接続確認」を参照して接続を確認してくだ さい。

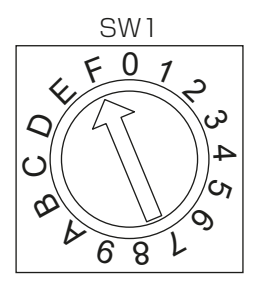

#### お知らせ

• 接続に失敗した場合は、ルーターがDHCPに設定されていることを確認してください。

### 7-4. クラウドシステム接続確認

- MCC-50Jとクラウドシステム間の接続が確立されていることを確認してください。
- MCC-50JのステータスLEDが緑色に点灯していることを確認してください。
- 携帯電話ネットワーク(3G/4G)を使用しているときにステータスLEDが緑色に点滅する場合は、電波の 状態が悪いです。 電波強度を高めます。詳しくは、専用クラウドシステム提供している販売またはサービス 会社にお問い合わせください。

### 7-5. M-NETアドレスと空調ユニットの登録

専用クラウドシステム提供している販売またはサービス会社が提供するシステムを使用して、M-NET アドレスと空調ユニットを登録します。設定手順については、専用クラウドシステム提供している販売 またはサービス会社が発行する取扱説明書をご覧ください。 クラウドシステム内の空調ユニットを管理するには、以下の設定が必要です。

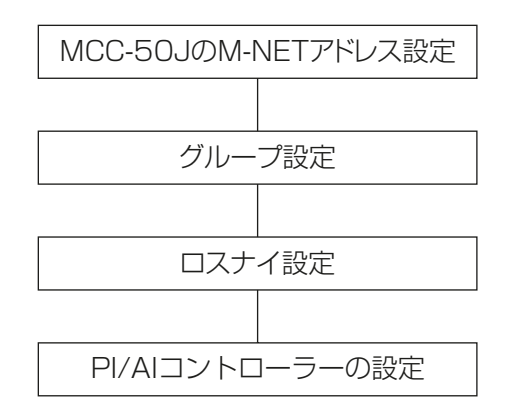

## 8. お客様への説明

- この据付工事説明書、および専用クラウドシステムを提供している販売またはサービス会社が発行する説 明書などに従って、正しい使い方をご説明ください。 とくに「安全のために必ず守ること」の項は、安全に関する重要な注意事項を記載していますので、必ず守る ようにご説明ください。
- この据付工事説明書は、据付け後お客様にお渡しください。
- お使いになる方が不在の場合は、オーナー様、ゼネコン関係者様や建物の管理者様にご説明ください。 お使いになる方が代わる場合、この据付工事説明書を新しくお使いになる方にお渡しください。

### 8-1. 各部のなまえ(お客様用)

「1-4. 製品の概要」を参照してください。

### 8-2. ご使用の前に(お客様用)

- お客様ご自身では据付けないでください。(安全や機能の確保ができません。)
- 本製品の据付工事は、販売店(工事店)が関連法規・資格に基づき実施しております。
- 据付工事完了後、「8-7. 据付工事の確認と試運転(お客様用)」の事項をお客様自身でご確認ください。
- 専門業者による据付工事が終了後、使用者立会いのもとで試運転の実施と安全を確保するための正しい使 い方の説明を受けてください。

### 8-2-1. はじめに

MCC-50J(本機)は、インターネット上の専用クラウドシステムから空調システムを制御する遠隔監視接 続用デバイスです。接続された空調機、ロスナイ、加熱加湿付ロスナイ、その他の関連機器を監視できます。 MCC-50Jは、有線ネットワークまたは携帯電話ネットワーク(3G/4G)を介して専用クラウドシステムにア クセスすることで、MCC-50J1台で最大50台の空調機(DT-R(※1)の場合は12台(※2))の監視が可能で す。

(※1) DT-RにMCC-50JとMAリモコンを併設するシステムで、後押し優先機能を有効にしている場合 は、MAリモコンのスケジュール機能は使用できません。 (DT-R(初期型)や、DT-RⅡで後押し優先無効(出荷時設定)、DT-RⅢで後押し優先無効(要設定)の 場合はスケジュール機能を使用できます。) ただし、23年7月生産分以降のDT-RⅢでは、後押し優先機能が有効であってもMAリモコンのス ケジュール機能が使用できます。それ以前に生産されたDT-RⅢでは、最新のソフトにバージョン アップを行うことで、使用可能となります。 後押し優先機能、および、バージョンアップが必要かどうかについては、専用クラウドシステムを提 供している販売、またはサービス会社にお問い合わせください。 なお、AE-200JとMAリモコンを併設する場合はスケジュール機能の競合を抑えるために、MAリ モコンのスケジュール機能は使用せず、AE-200Jのスケジュール機能を使用してください。

(※2) DT-Rと空調機を併設する場合、空調機3台をDT-R1台相当とし、DT-R12台以下にしてください。

### 8-2-2. ライセンスについて

ライセンスについては、専用クラウドシステムを提供している販売またはサービス会社にお問い合わせくださ  $\cup$ 

### 8-3. 使いかた(お客様用)

接続された空調機、ロスナイ、加熱加湿付ロスナイ、その他の関連機器を監視操作できます。

監視・操作の方法については、専用クラウドシステムを提供している販売またはサービス会社にお問い合わせ ください。

### 8-4. 定期点検のお願い(お客様用)

本製品は、長期間の使用に伴い、製品を構成する部品に生ずる経年劣化などにより、安全上支障が生じるおそ れがあります。

本製品を良好な状態で長く安心してご利用いただくために、サービス会社と保守契約を結び、定期的に点検す ることをお勧めします。

当社指定のサービス会社と保守契約(有料)いただければ、専門のサービスマンがお客様に代わって保守点検を いたします。万一の故障時も早期に発見し、適切な処理を行います。

点検のご依頼・ご相談は、室外ユニット・室内ユニットに同梱の「三菱電機 修理窓口・ご相談窓口のご案内」 に連絡してください。

### 8-5. 移設について

• 増改築・引越しのため、製品を取外し、再据付けをする場合は、移設のための専門の技術や工事の費用が別 途必要になります。事前に、お買い上げの販売店(工事店)、またはお近くの「三菱電機 修理窓口・ご相談 窓口のご案内」(別紙、室外ユニット・室内ユニットに同梱)にご相談ください。

### 8-6. メンテナンス

メンテナンスライセンスについては、専用クラウドシステムを提供している販売またはサービス会社にお問い 合わせください。

### 8-7. 据付工事の確認と試運転(お客様用)

- 本製品の据付工事は、販売店(工事店)が関連法規・資格に基づき実施しております。
- 販売店(工事店)が試運転を行う際、立ち会ってください。
- 運転手順、安全を確保するための正しい使い方について、販売店(工事店)から説明を受けてください。
- 据付工事が完了後、次の事項をお客様自身でも確認してください。

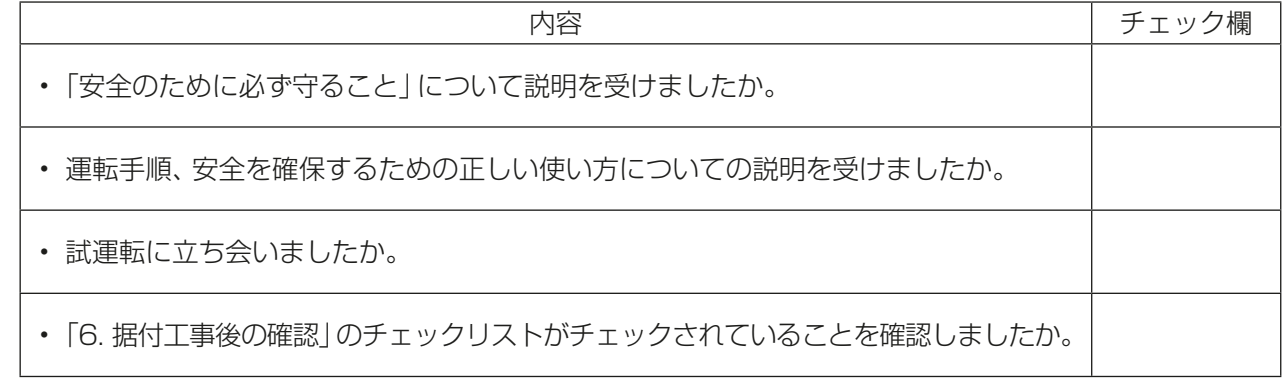

### 8-8. 仕様(お客様用)

詳細は指定のページを参照してください。「製品仕様(14ページ)」

### 8-9. 修理を依頼する前に(お客様用)

以下のことをお調べになって、それでも不具合があるときはご使用を中止し配線用遮断器(ブレーカー)を切 (OFF)にしてください。故障の状況を、お買上げの販売店、または専用クラウドシステムを提供している販売 またはサービス会社にご連絡ください。

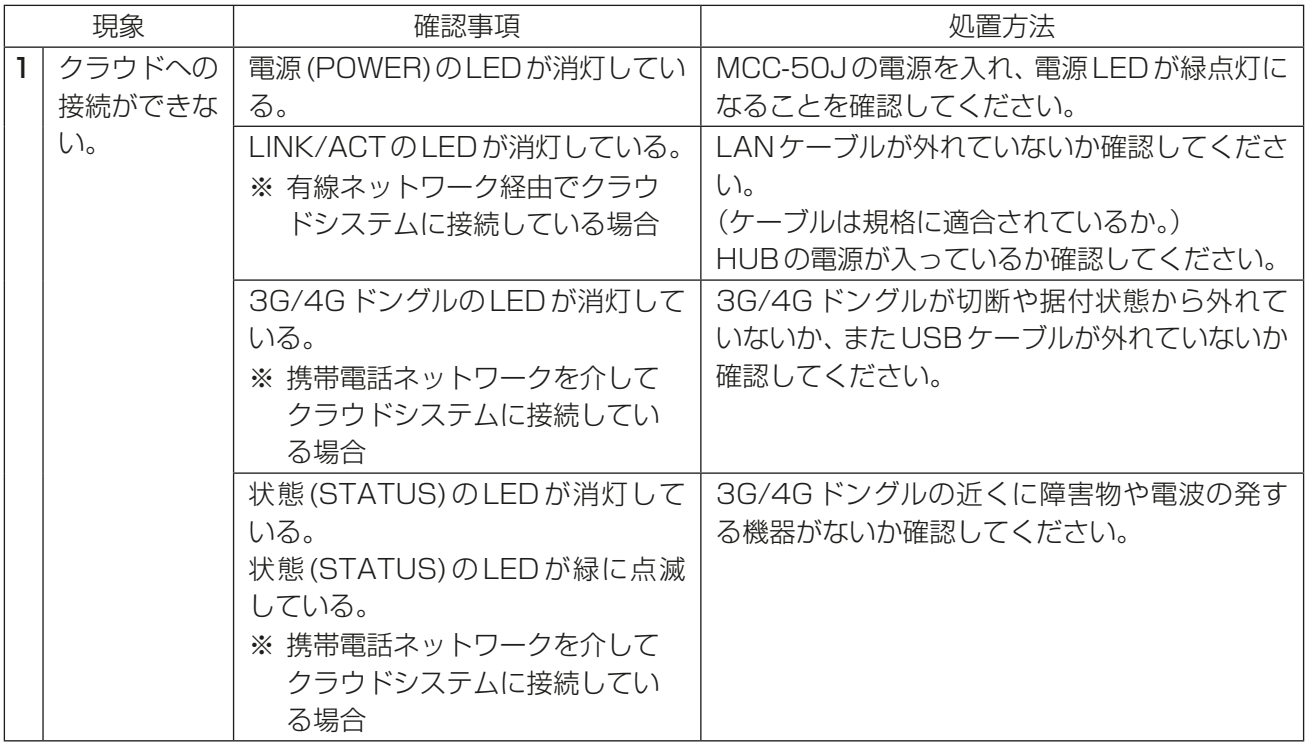

### 8-10. 保証とアフターサービス(お客様用)

### 8-10-1. 保証について

- 保証書は室外ユニットに添付しています。室外ユニットの保証書でセットでお買い上げになった室内ユ ニット・室外ユニット・コントローラを保証します。
- 保証書は、必ず「お買上げ日(据付日または試運転完了日)・販売店名(工事店名)」などの記入をお確かめの うえ、販売店(工事店)からお受け取りください。 保証書は内容をよくお読みになったあと、大切に保管してください。
- 保証期間は、お買上げ日(据付日または試運転完了日)から1年です。
- 保証期間内でも有料になることがありますので、保証書をよくお読みください。
- 製品の故障もしくは不具合より発生した、冷却温度上昇による健康障害や食品劣化、水漏れなどによる家財 破損などの付随的損害の責については、ご容赦ください。

### 8-10-2. 補修用性能部品の保有期間

• 当社は、この製品の補修用性能部品を製造打切後9年保有しています。 補修用性能部品とは、その製品の機能を維持するために必要な部品です。

### 8-10-3. 修理を依頼されるときは(出張修理)

- まず、指定のページにしたがってお調べください。「修理を依頼する前に(お客様用)(44ページ)」 なお、不具合があるときは、ご使用を中止し、必ず配線用遮断器(ブレーカー)を切(OFF)にしてから、お買 い上げの販売店(工事店・サービス店)にご連絡ください。
- 保証期間中は保証書の規程にしたがって、販売店(工事店・サービス店)が修理させていただきます。なお、 修理に際しまして、保証書をご提示ください。
- 離島および離島に準じる遠隔地への出張修理を行った場合には、出張に要する実費を申し受けます。
- 保証期間が過ぎているときは、修理すれば使用できる場合には、ご希望により有料で修理させていただきま す。料金などについては、販売店(工事店・サービス店)にご相談ください。点検・診断のみでも有料となる ことがあります。

ただし、補修用性能部品の保有期間が過ぎている場合は、修理できないことがあります。

• 修理料金は、技術料+部品代+出張料などで構成されています。

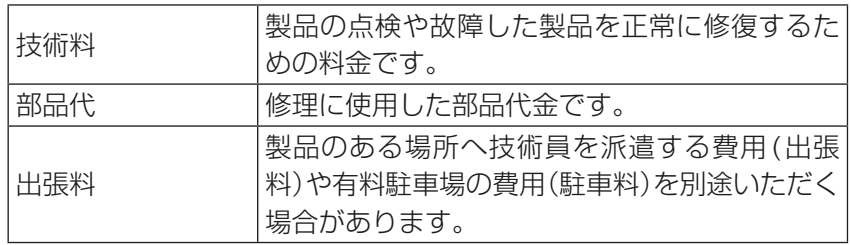

• 機器の接続・機器の調整・取り扱い方法の説明なども修理料金に含まれます。

• ご連絡いただきたい内容

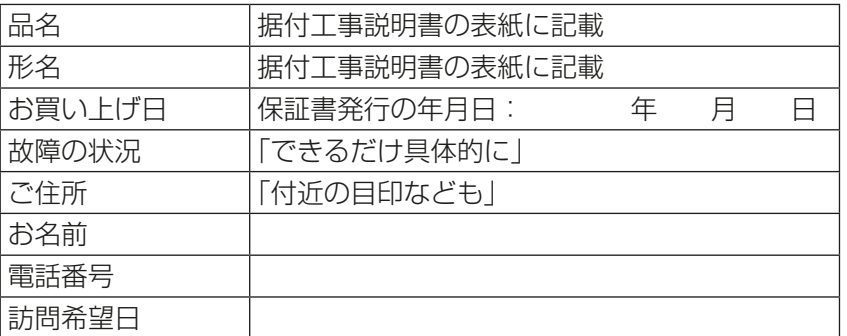

• この製品は、日本国内用に設計されていますので、国外では使用できません。また、アフターサービスもで きません。

This appliance is designed for use in Japan only and the contents in this document cannot be applied in any other country. No servicing is available outside of Japan.

### 8-10-4. お問い合わせ

• ご不明な点は、まずお買い上げの販売店(工事店・サービス店)にお問い合わせください。 お買い上げの販売店(工事店・サービス店)にご依頼できない場合は、「三菱電機 修理窓口・ご相談窓口の ご案内」(別紙、室外ユニット・室内ユニットに同梱)へお問い合わせください。 (所在地、電話番号などについては変更になることがありますので、あらかじめご了承願います。)

#### お問合わせ窓口におけるお客様の個人情報のお取り扱いについて

三菱電機株式会社は、お客様からご提供いただきました個人情報は、下記のとおり、お取り扱いします。

- 1. お問合わせ(ご依頼)いただいた修理・保守・工事および製品のお取り扱いに関連してお客様よりご提供 いただいた個人情報は、本目的ならびに製品品質・サービス品質の改善、製品情報のお知らせに利用します。
- 2. 上記利用目的のために、お問合わせ(ご依頼)内容に記録を残すことがあります。
- 3.あらかじめお客様からご了承をいただいている場合および下記の場合を除き、当社以外の第三者に個人情 報を提供・開示することはありません。 ①上記利用目的のために、弊社グループ会社・協力会社などに業務委託する場合。
	- ②法令等の定める規定に基づく場合。
- 4. 個人情報に関するご相談は、お問合わせをいただきました窓口にご連絡ください。

### 8-11. 環境関連の表示(お客様用)

この遠隔監視接続用デバイスは、ご使用終了時に再資源化の一助として主なプラスチック部品に材質名を表示 しています。

### 8-12. 商標、登録商標について

- Microsoftは米国Microsoft Corporationの米国およびその他の国における登録商標または商 標です。
- Microsoft Edgeは、米国Microsoft Corporationの米国およびその他の国における登録商標ま たは商標です。
- Windowsは、米国Microsoft Corporationの米国およびその他の国における登録商標または商 標です。
- Windowsの正式名称は、Microsoft® Windows® Operating Systemです。
- Googleは、GoogleLLCの登録商標です。
- GoogleChromeは、米国およびその他の国でGoogleLLCの登録商標です。

文中の社名、商品名等は各社の商標または登録商標である場合があります。

## 9. 法令関連の表示

標準的な使用環境と異なる環境で使用された場合や、経年劣化を進める事情が存在する場合には、設計使用期 間よりも早期に安全上支障をきたすおそれがあります。

### 9-1. 標準的な使用条件

### 9-1-1. 使用範囲

下記の環境条件で使用してください。

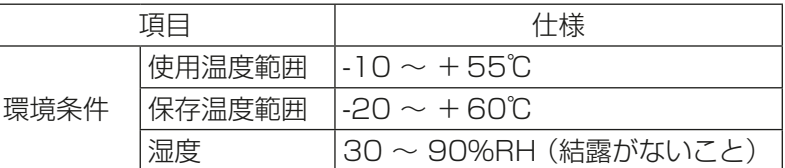

### 9-1-2. 使用条件・環境

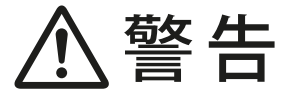

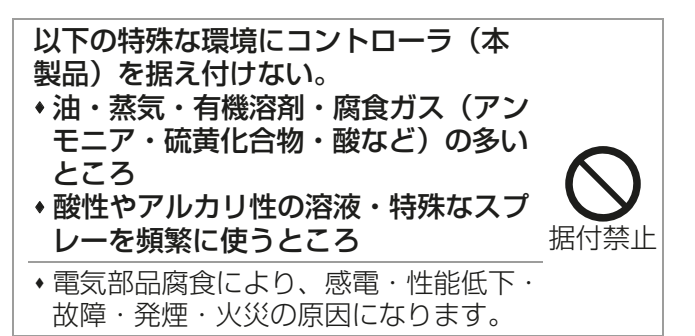

下記の項目に適合する環境で使用することは避けてください。使用する場合は「保守周期」の短縮を考慮する必 要があります。

- 温度・湿度の高い場所、あるいはその変化の激しい場所で使用する場合
- 電源変動(電圧、周波数、波形歪みなど)が大きい場所で使用する場合(許容範囲外での使用はできません。)
- 振動、衝撃が多い場所で使用する場合
- ほこり、塩分など良くない雰囲気で使用する場合

### 9-2. 機器予防保全の目安・消耗部品の交換周期目安

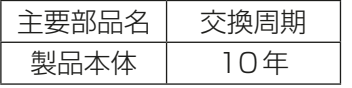

- 本表は主要部品を示します。詳細は保守点検契約に基づいて確認してください。
- 交換周期は、製品を長く安心してご使用いただくために、保全行為が生じるまでの目安期間を示していま す。適切な保全設計保守点検費用の予算化のためにお役立てください。
- 交換周期は、保証期間ではありません。
- 上表は、通常の使用状態の場合であり、下記の項目に適合する場合は「保守周期」の短縮を考慮する必要があ ります。
- ① 温度・湿度の高い場所、あるいはその変化の激しい場所で使用する場合。
- ② 電源変動(電圧、周波数、波形歪みなど)が大きい場所で使用する場合。
- ③ 振動、衝撃が多い場所で使用する場合。
- ④ ほこり、塩分など良くない環境で使用する場合。

WT09921X03 2023年7月作成

冷熱システム製作所 〒640-8686 和歌山市手平6-5-66 本社 〒100-8310 東京都千代田区丸の内 2-7-3(東京ビル) 872C731C10<br>**1978**<br>**1988** 

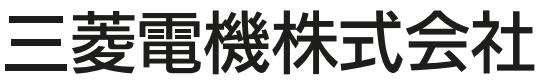

ご不明な点や修理に関しては、お買上げの販売店(工事店・サービス店)か 「三菱電機 修理窓口・ご相談窓口のご案内」(ユニット付属の別紙)に記載の連絡先にご相談ください。